### Inspiron 17 5000 Series Servicehandbok

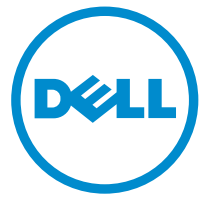

Datormodell: Inspiron 17–5759 Regleringsmodell: P28E Regleringstyp: P28E004

## Anmärkningar, försiktighetsbeaktanden och varningar

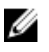

OBS: Obs! ger viktig information som kan hjälpa dig att få ut mer av datorn.

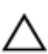

VIKTIGT!: VIKTIGT! Indikerar risk för skada på maskinvaran eller förlust av data, samt ger information om hur du undviker problemet.

VARNING: En varning signalerar risk för egendomsskada, personskada eller dödsfall.

Copyright **©** 2015 Dell Inc. Med ensamrätt. Denna produkt skyddas av amerikanska och internationella immaterialrättsliga lagar. Dell™ och Dell-logotypen är varumärken som tillhör Dell Inc. i USA och/eller andra jurisdiktioner. Alla övriga märken och namn som nämns här kan vara varumärken som tillhör respektive företag.

2015–08

Rev. A00

# Innehåll

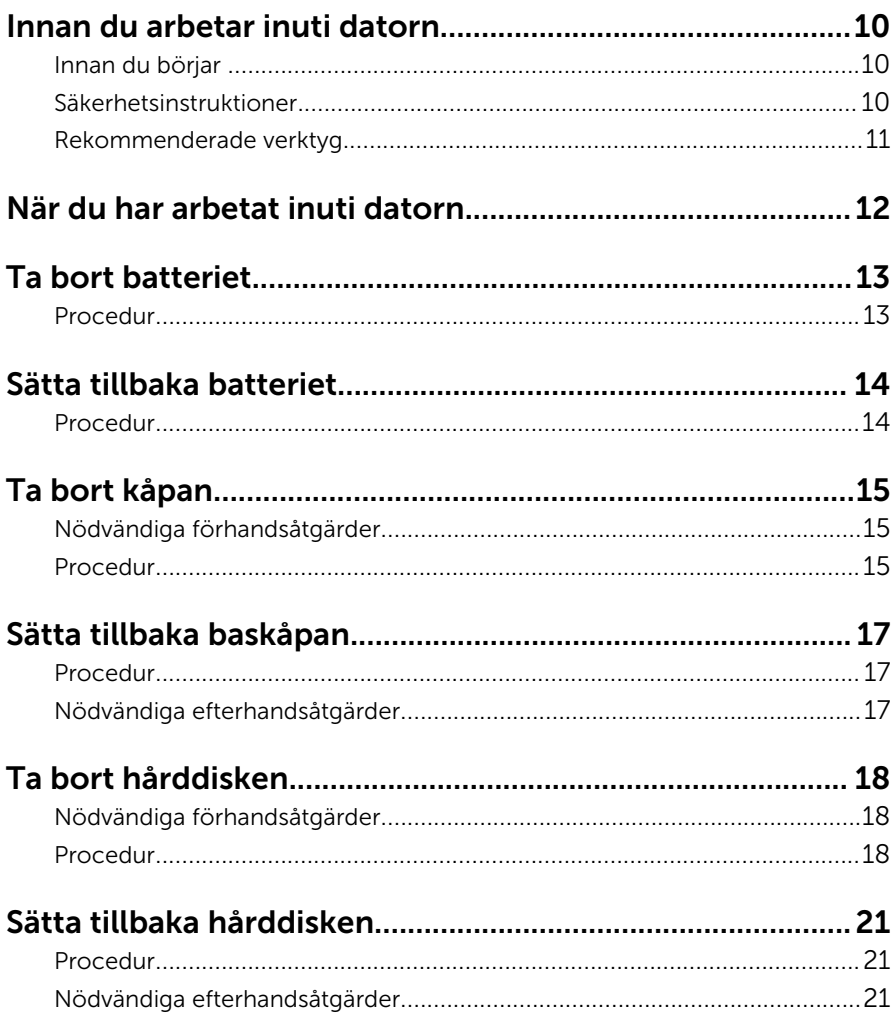

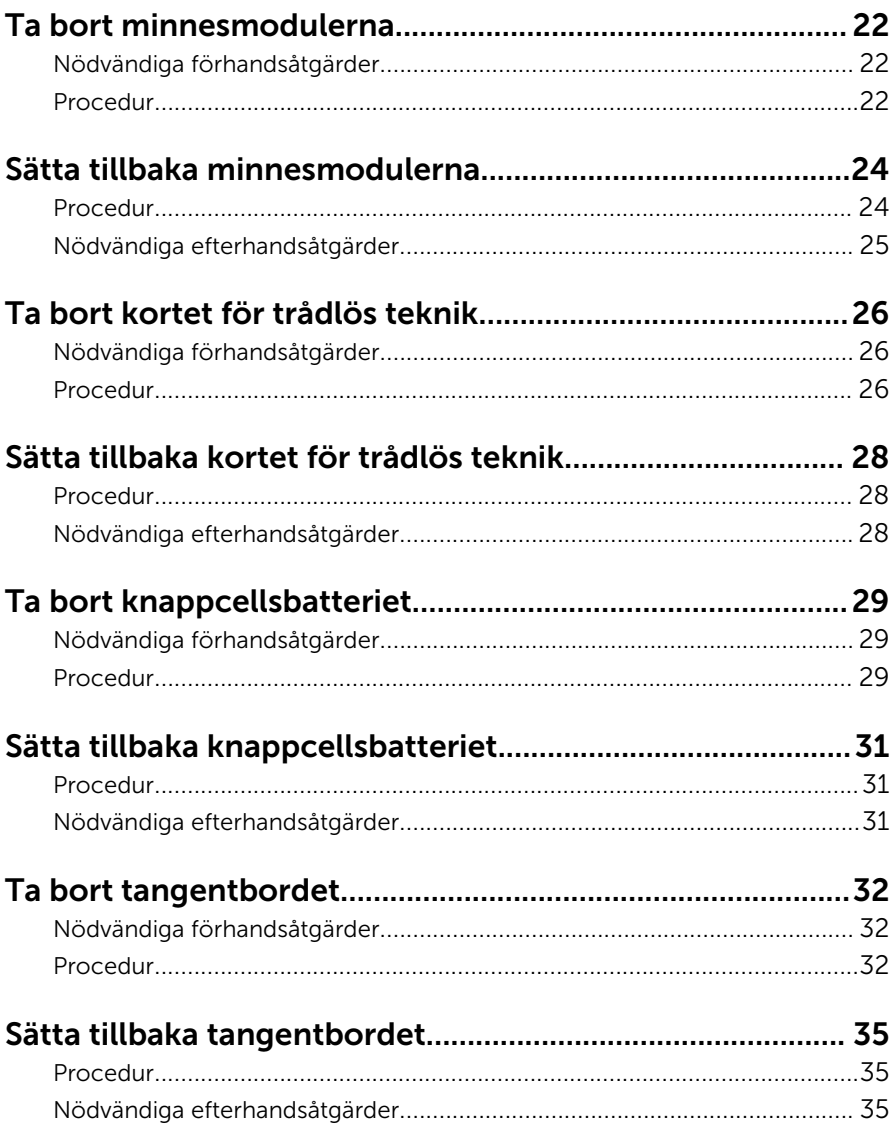

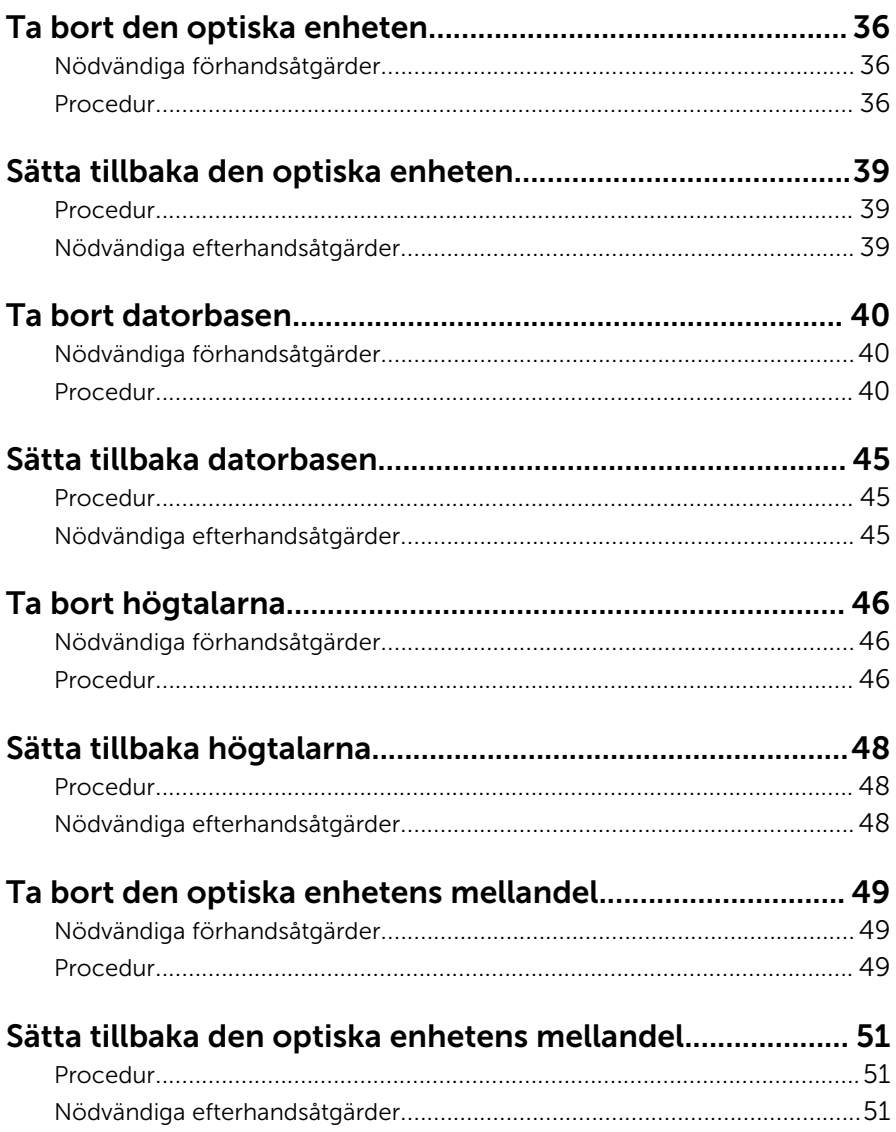

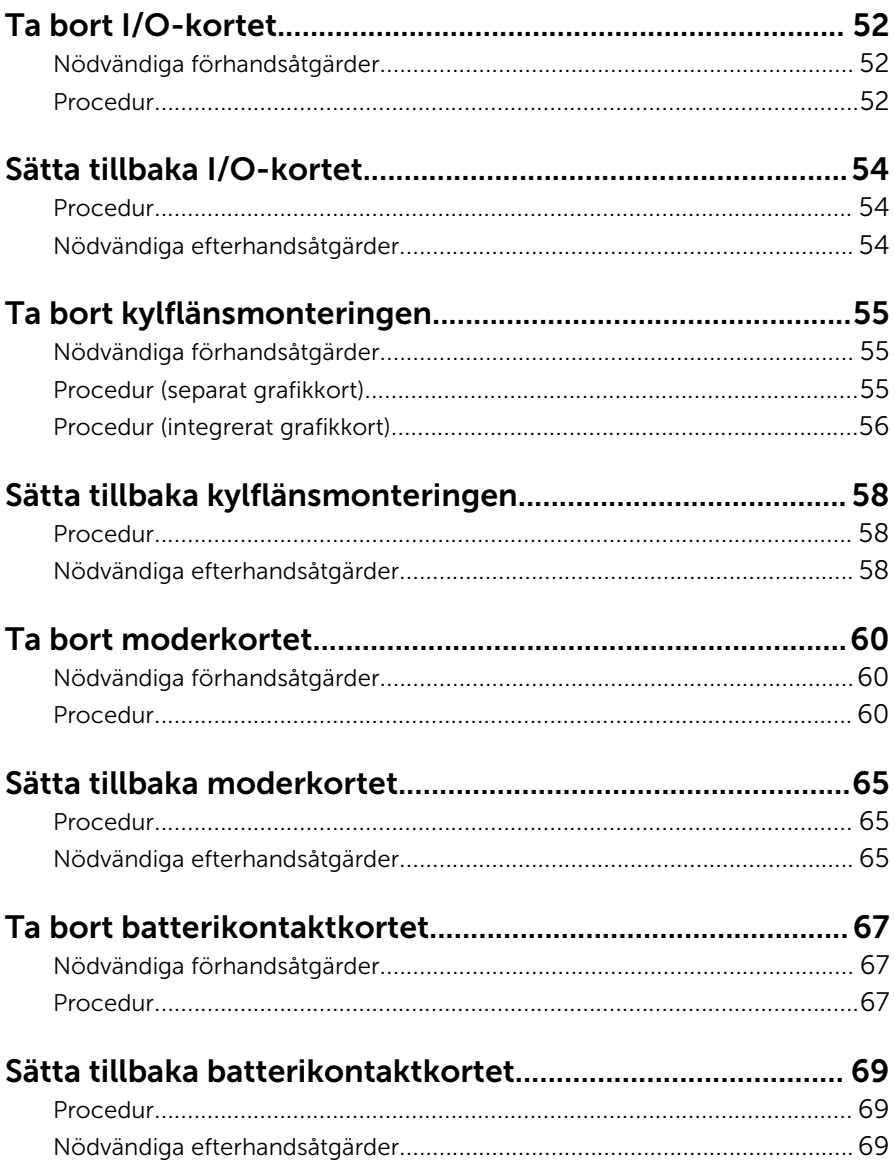

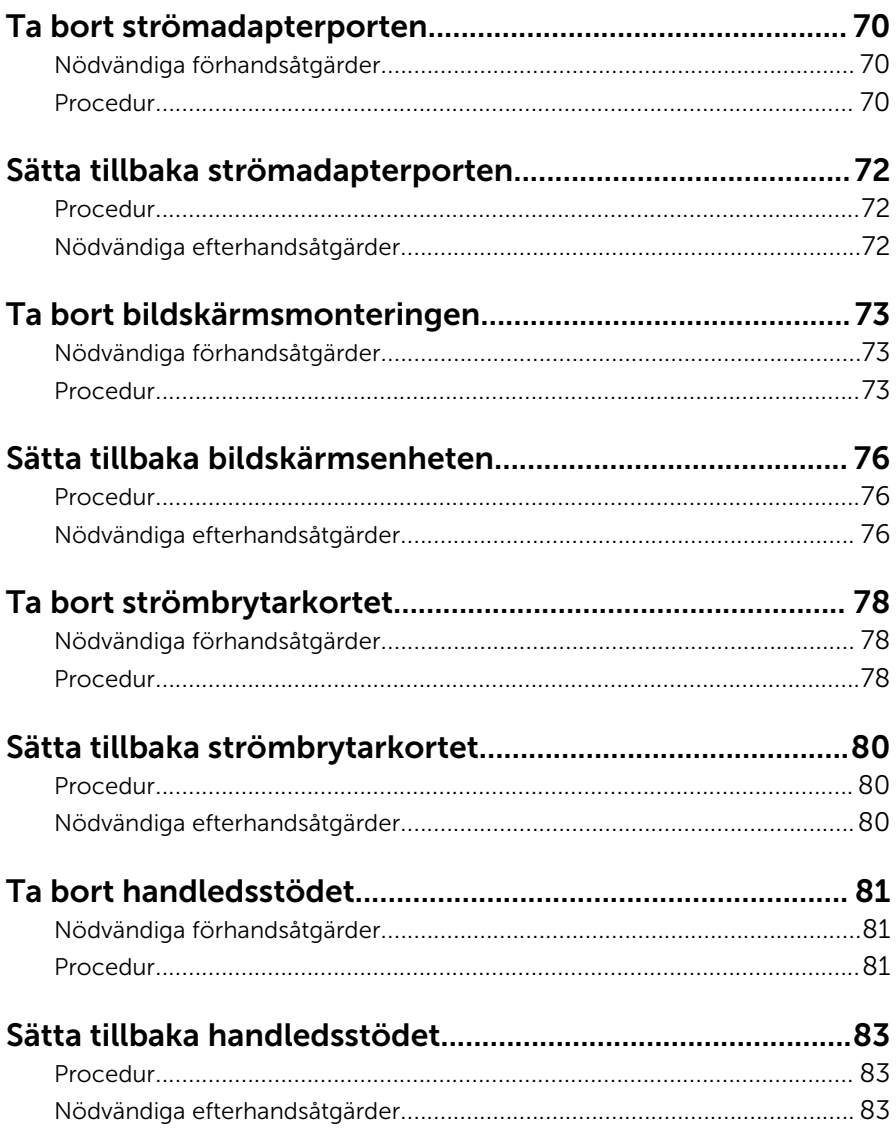

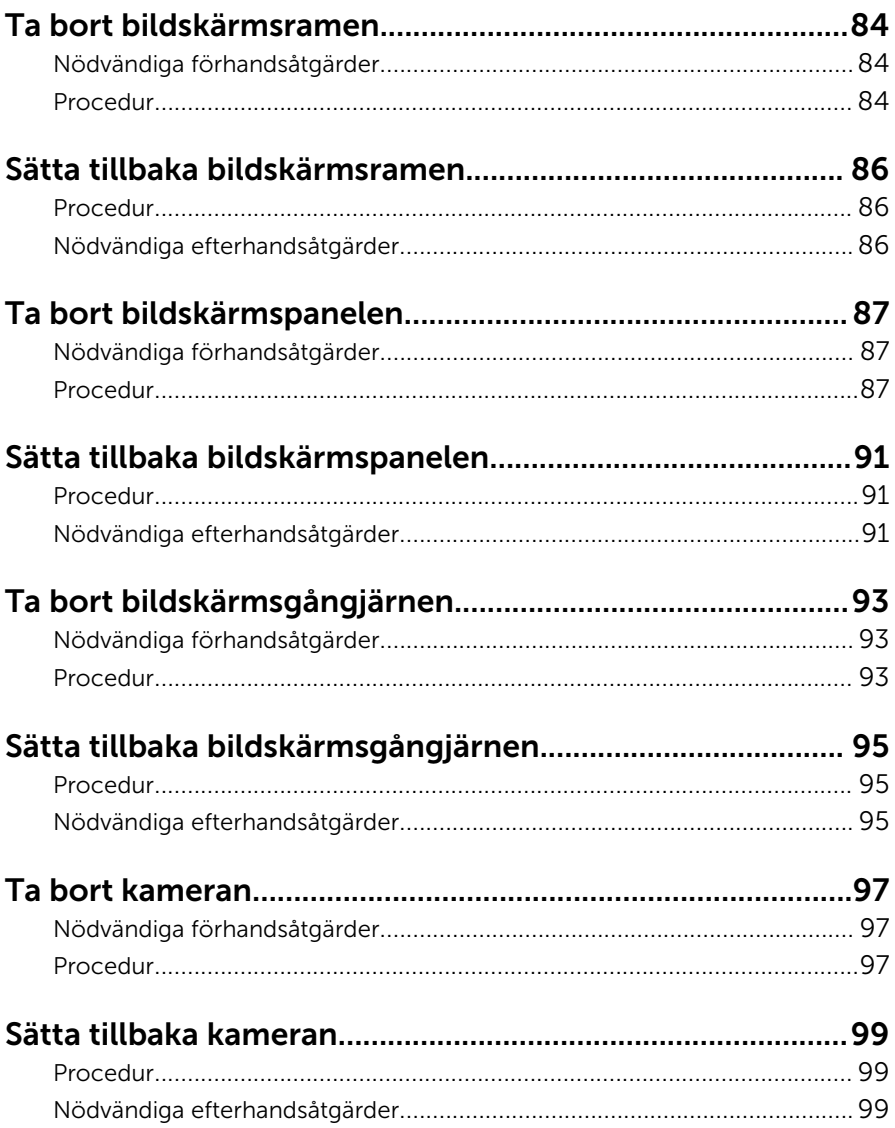

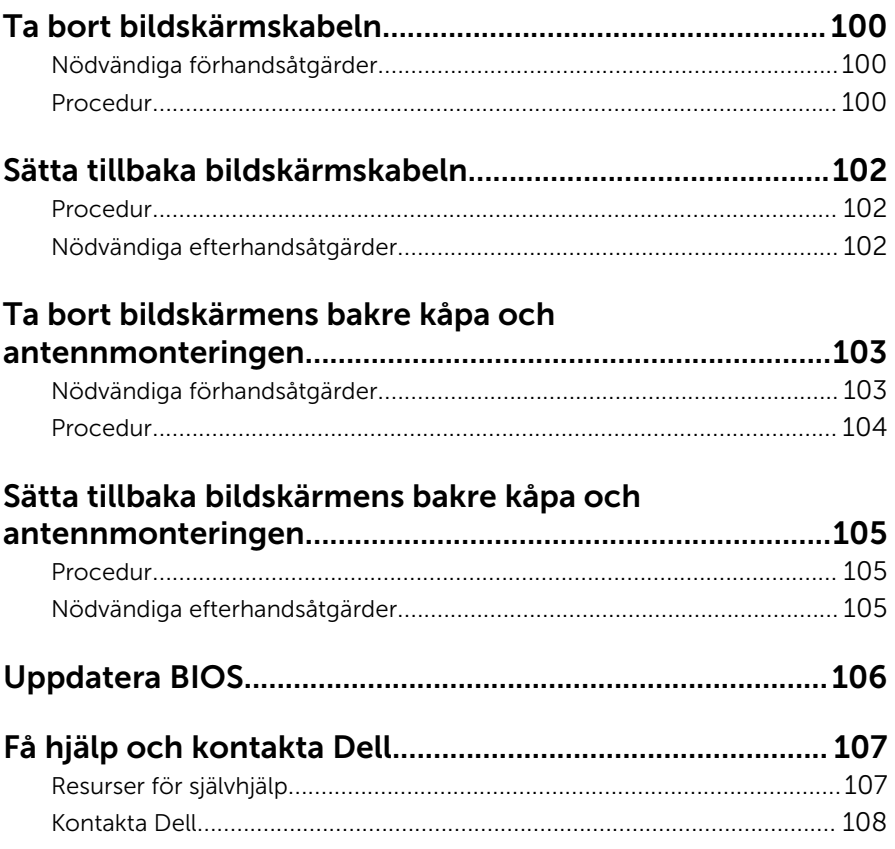

## <span id="page-9-0"></span>Innan du arbetar inuti datorn

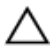

VIKTIGT!: Undvik att komponenter och kort skadas genom att hålla dem i kanterna och undvika att vidröra stift och kontakter.

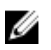

OBS: Bilderna i det här dokumentet kan skilja från din dator beroende på konfigurationen du beställde.

### Innan du börjar

- 1 Spara och stäng alla öppna filer samt avsluta alla öppna program.
- 2 Stäng av datorn.
	- Windows 10: Klicka eller tryck på Start →  $\bigcup$  Ström → Stäng av.
	- Windows 8.1: Utgå från Start-skärmen och klicka eller tryck på strömbrytarikonen: **U** → Stäng av.
	- Windows 7: Klicka eller tryck på Start → Stäng av .

**OBS:** Om du använder ett annat operativsystem finns det anvisningar för hur du stänger av datorn i operativsystemets dokumentation.

- 3 Koppla loss datorn och alla anslutna enheter från eluttagen.
- 4 Koppla ur alla kablar, såsom telefonsladdar, nätverkskablar osv ur datorn.
- 5 Koppla ur alla anslutna enheter och kringutrustning, såsom tangentbord, mus, bildskärm osv från datorn.
- 6 Ta bort eventuella mediakort och optiska skivor från datorn, om det behövs.

#### Säkerhetsinstruktioner

Följ dessa säkerhetsföreskrifter för att skydda datorn och dig själv.

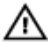

VARNING: Innan du utför något arbete inuti datorn ska du läsa säkerhetsanvisningarna som medföljde datorn. Mer säkerhetsinformation finns på hemsidan för regelefterlevnad på www.dell.com/regulatory\_compliance.

<span id="page-10-0"></span>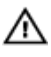

VARNING: Koppla bort nätströmmen innan du öppnar datorkåpan eller -panelerna. När du är klar med arbetet inuti datorn, sätt tillbaka alla kåpor, paneler och skruvar innan du ansluter nätströmmen.

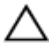

VIKTIGT!: Undvik att datorn skadas genom att se till att arbetsytan är plan och ren.

VIKTIGT!: Undvik att komponenter och kort skadas genom att hålla dem i kanterna och undvika att vidröra stift och kontakter.

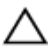

VIKTIGT!: Utför endast reparationer och felsökningar som godkänts eller anvisats av Dells tekniska hjälpteam. Skador som uppstår till följd av service som inte har godkänts av Dell täcks inte av garantin. Mer information finns i säkerhetsanvisningarna som levererades med produkten eller på www.dell.com/regulatory\_compliance.

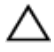

VIKTIGT!: Jorda dig genom att röra vid en omålad metallyta, till exempel metallen på datorns baksida, innan du vidrör något inuti datorn. Medan du arbetar bör du med jämna mellanrum röra vid en olackerad metallyta för att avleda statisk elektricitet som kan skada de inbyggda komponenterna.

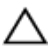

VIKTIGT!: När du kopplar bort en kabel, fatta tag i kontakten eller dragfliken, inte i själva kabeln. Vissa kablar är försedda med kontakter med låsflikar eller vingskruvar som måste frigöras innan kabeln kopplas ifrån. När kablarna dras ur, håll dem jämnt inriktade för att undvika att några kontaktstift böjs. När kablarna kopplas in, se till att portarna och kontakterna är korrekt inriktade.

VIKTIGT!: Tryck in och mata ut eventuella kort från mediekortläsaren.

### Rekommenderade verktyg

Procedurerna i detta dokument kan kräva att följande verktyg används:

- Stjärnskruvmejsel
- Plastrits

## <span id="page-11-0"></span>När du har arbetat inuti datorn

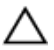

#### VIKTIGT!: Kvarglömda och lösa skruvar inuti datorn kan allvarligt skada datorn.

- 1 Sätt tillbaka alla skruvar och kontrollera att inga lösa skruvar finns kvar inuti datorn.
- 2 Anslut eventuella externa enheter, kringutrustning och kablar som du tog bort innan arbetet på datorn påbörjades.
- 3 Sätt tillbaka eventuella mediakort, skivor och andra delar som du tog bort innan arbetet på datorn påbörjades.
- 4 Anslut datorn och alla anslutna enheter till eluttagen.
- 5 Starta datorn.

## <span id="page-12-0"></span>Ta bort batteriet

VARNING: Innan du utför något arbete inuti datorn ska du läsa säkerhetsanvisningarna som medföljde datorn och följa stegen i Innan [du arbetar inuti datorn.](#page-9-0) När du har arbetat inuti datorn följer du anvisningarna i [När du har arbetat inuti datorn](#page-11-0). Mer säkerhetsinformation finns på hemsidan för regelefterlevnad på www.dell.com/regulatory\_compliance.

### Procedur

- 1 Stäng bildskärmen och vänd på datorn.
- 2 Skjut batterifrikopplingen till öppet läge. Du hör ett klickljud när batteriet är upplåst.
- 3 Lyft av batteriet från datorbasen.

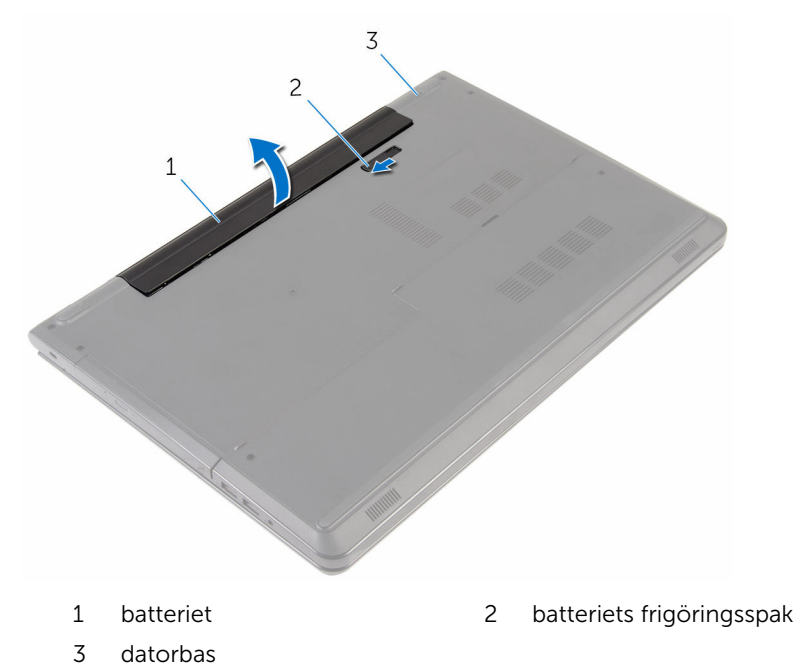

4 Vänd datorn upp och ned, öppna bildskärmen och tryck på strömbrytaren i fem sekunder för att jorda moderkortet.

## <span id="page-13-0"></span>Sätta tillbaka batteriet

VARNING: Innan du utför något arbete inuti datorn ska du läsa säkerhetsanvisningarna som medföljde datorn och följa stegen i Innan [du arbetar inuti datorn.](#page-9-0) När du har arbetat inuti datorn följer du anvisningarna i [När du har arbetat inuti datorn](#page-11-0). Mer säkerhetsinformation finns på hemsidan för regelefterlevnad på www.dell.com/regulatory\_compliance.

### Procedur

Placera batteriet i batterifacket och snäpp fast batteriet.

## <span id="page-14-0"></span>Ta bort kåpan

VARNING: Innan du utför något arbete inuti datorn ska du läsa säkerhetsanvisningarna som medföljde datorn och följa stegen i Innan [du arbetar inuti datorn.](#page-9-0) När du har arbetat inuti datorn följer du anvisningarna i [När du har arbetat inuti datorn](#page-11-0). Mer säkerhetsinformation finns på hemsidan för regelefterlevnad på www.dell.com/regulatory\_compliance.

### Nödvändiga förhandsåtgärder

Ta bort [batteriet](#page-12-0).

### Procedur

- 1 Stäng bildskärmen och vänd på datorn.
- 2 Ta bort skruvarna som håller fast kåpan i datorbasen.

Använd en plastrits och bänd upp baskåpan med början från den inre kanten och lyft av den från datorbasen.

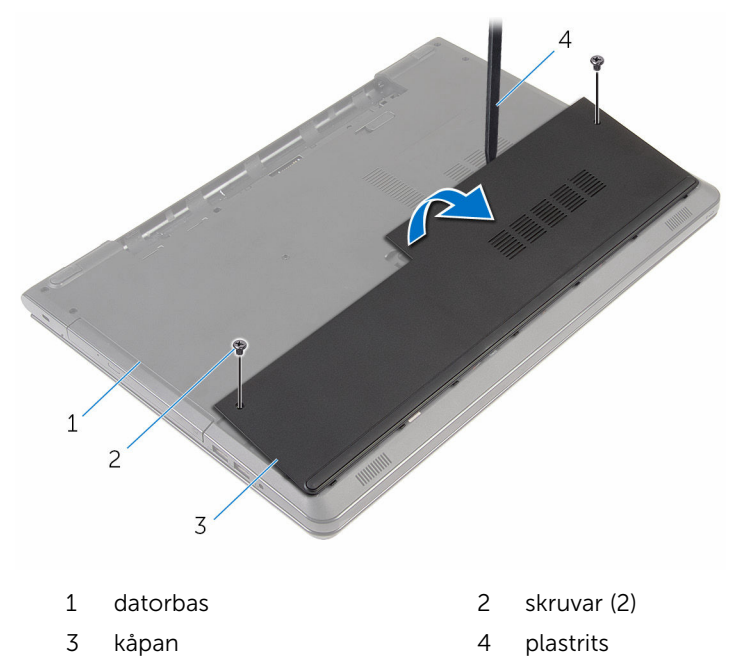

## <span id="page-16-0"></span>Sätta tillbaka baskåpan

VARNING: Innan du utför något arbete inuti datorn ska du läsa säkerhetsanvisningarna som medföljde datorn och följa stegen i Innan [du arbetar inuti datorn.](#page-9-0) När du har arbetat inuti datorn följer du anvisningarna i [När du har arbetat inuti datorn](#page-11-0). Mer säkerhetsinformation finns på hemsidan för regelefterlevnad på www.dell.com/regulatory\_compliance.

### Procedur

- 1 Skjut in kåpans flikar mot hålen i datorns bottenplatta och tryck försiktigt kåpan på plats.
- 2 Sätt tillbaka skruvarna som håller fast kåpan i datorbasen.

### Nödvändiga efterhandsåtgärder

Sätt tillbaka [batteriet.](#page-13-0)

## <span id="page-17-0"></span>Ta bort hårddisken.

VARNING: Innan du utför något arbete inuti datorn ska du läsa säkerhetsanvisningarna som medföljde datorn och följa stegen i Innan [du arbetar inuti datorn.](#page-9-0) När du har arbetat inuti datorn följer du anvisningarna i [När du har arbetat inuti datorn](#page-11-0). Mer säkerhetsinformation finns på hemsidan för regelefterlevnad på www.dell.com/regulatory\_compliance.

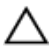

VIKTIGT!: Hårddiskar är ömtåliga. Var försiktig när du hanterar hårddisken.

VIKTIGT!: Undvik dataförlust genom att inte ta bort hårddisken medan datorn är i strömsparläge eller är påslagen.

### Nödvändiga förhandsåtgärder

- 1 Ta bort [batteriet](#page-12-0).
- 2 Ta bort [kåpan](#page-14-0).

### Procedur

- 1 Lyft spärren och koppla bort hårddiskkabeln från moderkortet.
- 2 Ta bort skruvarna som fäster hårddiskmonteringen i datorbasen.

Använd dragfliken och lyft ut hårddiskmonteringen ur datorbasen.

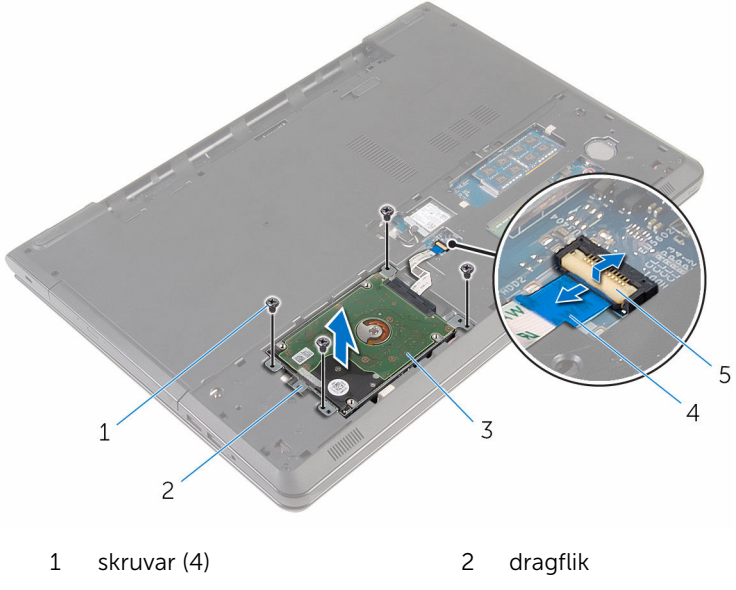

- hårddiskmontering 4 hårddiskkabel
- hake
- Koppla loss medlingskortet (interposer) från hårddisken.

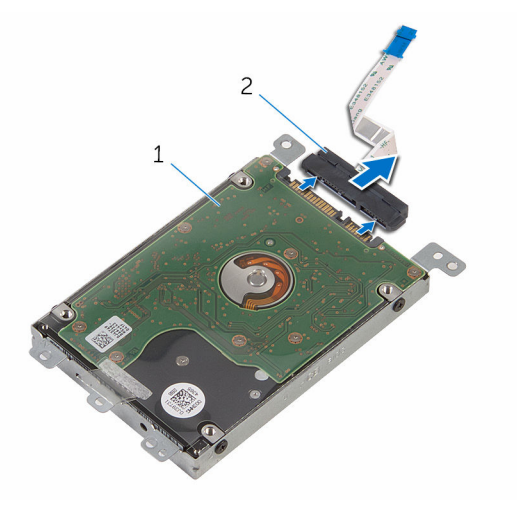

hårddiskmontering 2 medlingskort (interposer)

- Ta bort skruvarna som håller fast hårddiskhållaren i hårddisken.
- Lyft bort hårddiskhållaren från hårddisken.

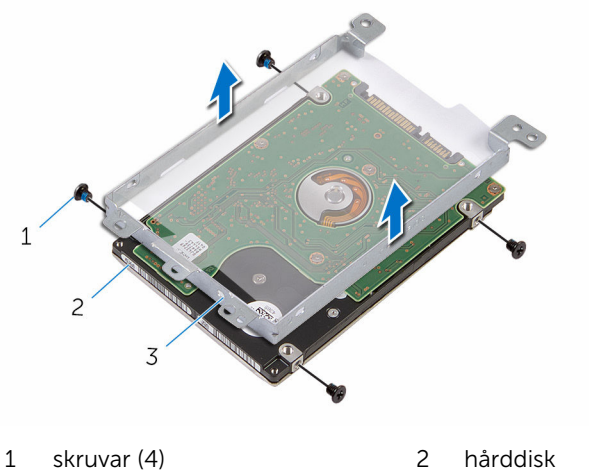

hårddiskhållare

## <span id="page-20-0"></span>Sätta tillbaka hårddisken

VARNING: Innan du utför något arbete inuti datorn ska du läsa säkerhetsanvisningarna som medföljde datorn och följa stegen i Innan [du arbetar inuti datorn.](#page-9-0) När du har arbetat inuti datorn följer du anvisningarna i [När du har arbetat inuti datorn](#page-11-0). Mer säkerhetsinformation finns på hemsidan för regelefterlevnad på www.dell.com/regulatory\_compliance.

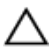

VIKTIGT!: Hårddiskar är ömtåliga. Var försiktig när du hanterar hårddisken.

### Procedur

- 1 Rikta in skruvhålen på hårddiskhållaren med skruvhålen på hårddisken.
- 2 Sätt tillbaka skruvarna som håller fast hårddiskhållaren i hårddisken.
- 3 Anslut medlingskortet (interposer) till hårddisken.
- 4 Placera hårddiskenheten i datorbasen och rikta in skruvhålen på hårddiskenheten mot skruvhålen på datorbasen.
- 5 Sätt tillbaka skruvarna som fäster hårddiskmonteringen i datorbasen.
- 6 Skjut in kabeln för hårddisken i kontakten och tryck nedåt på spärrhaken för att säkra kabeln.

### Nödvändiga efterhandsåtgärder

- 1 Sätt tillbaka [kåpan.](#page-16-0)
- 2 Sätt tillbaka [batteriet.](#page-13-0)

## <span id="page-21-0"></span>Ta bort minnesmodulerna

VARNING: Innan du utför något arbete inuti datorn ska du läsa säkerhetsanvisningarna som medföljde datorn och följa stegen i Innan [du arbetar inuti datorn.](#page-9-0) När du har arbetat inuti datorn följer du anvisningarna i [När du har arbetat inuti datorn](#page-11-0). Mer säkerhetsinformation finns på hemsidan för regelefterlevnad på www.dell.com/regulatory\_compliance.

### Nödvändiga förhandsåtgärder

- 1 Ta bort [batteriet](#page-12-0).
- 2 Ta bort [kåpan](#page-14-0).

### Procedur

1 Bänd försiktigt isär låsklämmorna på vardera änden av minnesmodulspåret med fingertopparna tills modulen hoppar upp. Skjut bort och ta av minnesmodulen från minnesmodulspåret.

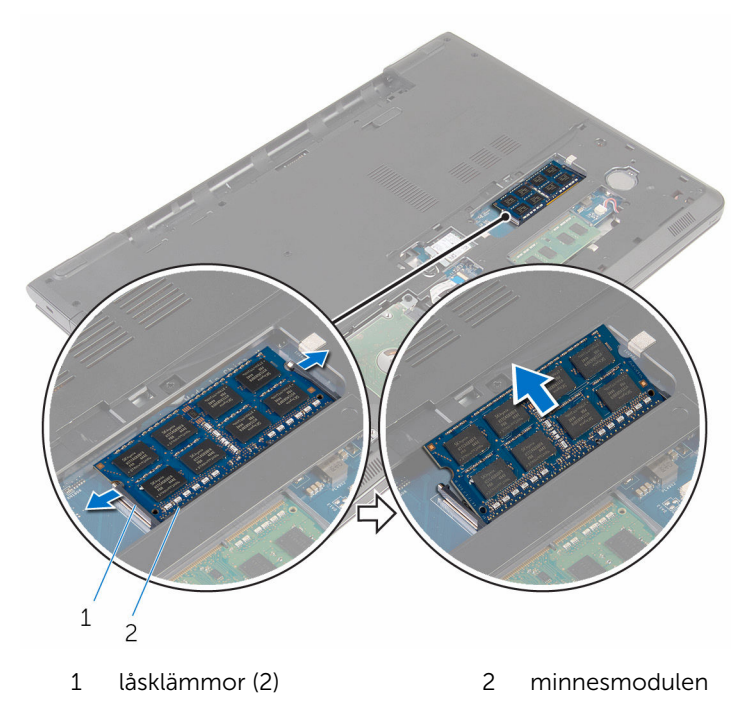

### <span id="page-23-0"></span>Sätta tillbaka minnesmodulerna

VARNING: Innan du utför något arbete inuti datorn ska du läsa säkerhetsanvisningarna som medföljde datorn och följa stegen i Innan [du arbetar inuti datorn.](#page-9-0) När du har arbetat inuti datorn följer du anvisningarna i [När du har arbetat inuti datorn](#page-11-0). Mer säkerhetsinformation finns på hemsidan för regelefterlevnad på www.dell.com/regulatory\_compliance.

### Procedur

1 Rikta in skåran på minnesmodulen med fliken på minnesmodulplatsen.

<span id="page-24-0"></span>2 Vinkla minnesmodulen och tryck in den ordentligt i spåret och tryck sedan minnesmodulen nedåt tills den snäpper på plats.

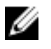

OBS: Om du inte hör något klick tar du bort minnesmodulen och försöker igen.

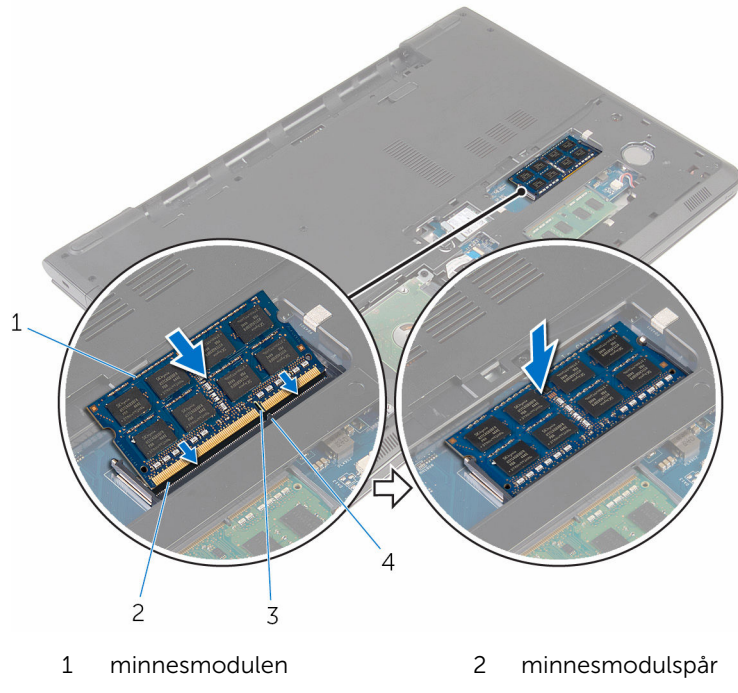

3 skåra 4 flik

### Nödvändiga efterhandsåtgärder

- 1 Sätt tillbaka [kåpan.](#page-16-0)
- 2 Sätt tillbaka [batteriet.](#page-13-0)

### <span id="page-25-0"></span>Ta bort kortet för trådlös teknik

VARNING: Innan du utför något arbete inuti datorn ska du läsa säkerhetsanvisningarna som medföljde datorn och följa stegen i Innan [du arbetar inuti datorn.](#page-9-0) När du har arbetat inuti datorn följer du anvisningarna i [När du har arbetat inuti datorn](#page-11-0). Mer säkerhetsinformation finns på hemsidan för regelefterlevnad på www.dell.com/regulatory\_compliance.

### Nödvändiga förhandsåtgärder

- 1 Ta bort [batteriet](#page-12-0).
- 2 Ta bort [kåpan](#page-14-0).

### Procedur

- 1 Ta bort skruven som håller fast fästet för det trådlösa kortet och det trådlösa kortet i moderkortet.
- 2 Lyft av fästet för det trådlösa kortet från det trådlösa kortet.
- 3 Koppla bort antennkablarna från det trådlösa kortet.

Skjut ut och ta bort det trådlösa kortet från moderkortet.

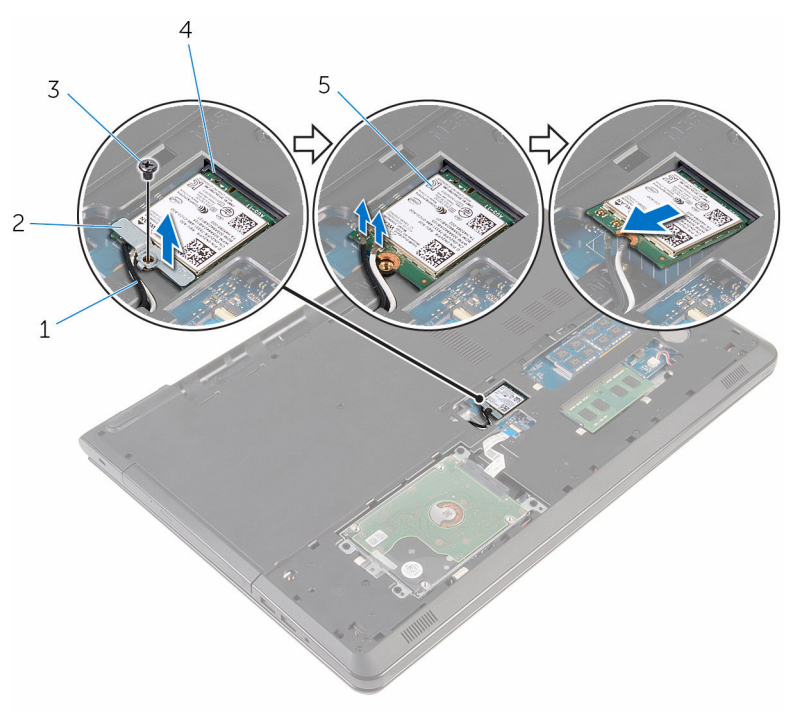

- 
- 
- trådlöst kort
- antennkablar (2) 2 fäste för trådlöst kort
- skruv 4 kortplats för trådlöst kort

### <span id="page-27-0"></span>Sätta tillbaka kortet för trådlös teknik.

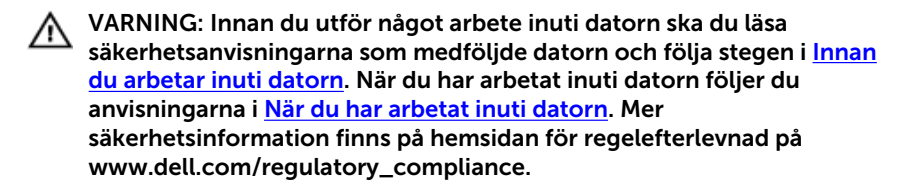

#### Procedur

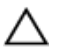

VIKTIGT!: Undvik att skada det trådlösa kortet genom att se till att inte några kablar placeras under kortet.

- 1 Rikta in skåran på kortet för trådlös teknik med fliken i spåret för kortet för trådlös teknik och skjut in kortet i spåret.
- 2 Rikta in skruvhålet på det trådlösa kortet med skruvhålet på moderkortet.
- 3 Anslut antennkablarna till det trådlösa kortet.

Följande tabell visar färgschemat för antennkablarna för de trådlösa kort som stöds av datorn.

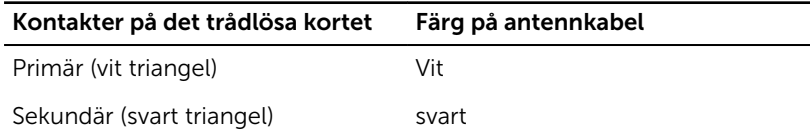

- 4 Rikta in skruvhålet på det trådlösa kortet med skruvhålet på moderkortet.
- 5 Sätt tillbaka skruven som håller fast fästet för det trådlösa kortet och det trådlösa kortet i moderkortet.

### Nödvändiga efterhandsåtgärder

- 1 Sätt tillbaka [kåpan.](#page-16-0)
- 2 Sätt tillbaka [batteriet.](#page-13-0)

## <span id="page-28-0"></span>Ta bort knappcellsbatteriet

VARNING: Innan du utför något arbete inuti datorn ska du läsa säkerhetsanvisningarna som medföljde datorn och följa stegen i Innan [du arbetar inuti datorn.](#page-9-0) När du har arbetat inuti datorn följer du anvisningarna i [När du har arbetat inuti datorn](#page-11-0). Mer säkerhetsinformation finns på hemsidan för regelefterlevnad på www.dell.com/regulatory\_compliance.

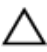

VIKTIGT!: När knappcellsbatteriet tas bort återställs BIOSinstallationsprogrammet till standardinställningen. Det rekommenderas att du antecknar BIOS-inställningarna innan du avlägsnar knappcellsbatteriet.

### Nödvändiga förhandsåtgärder

- 1 Ta bort [batteriet](#page-12-0).
- 2 Ta bort [kåpan](#page-14-0).

### Procedur

Bänd försiktigt upp knappcellsbatteriet från batterisockeln med hjälp av en plastrits.

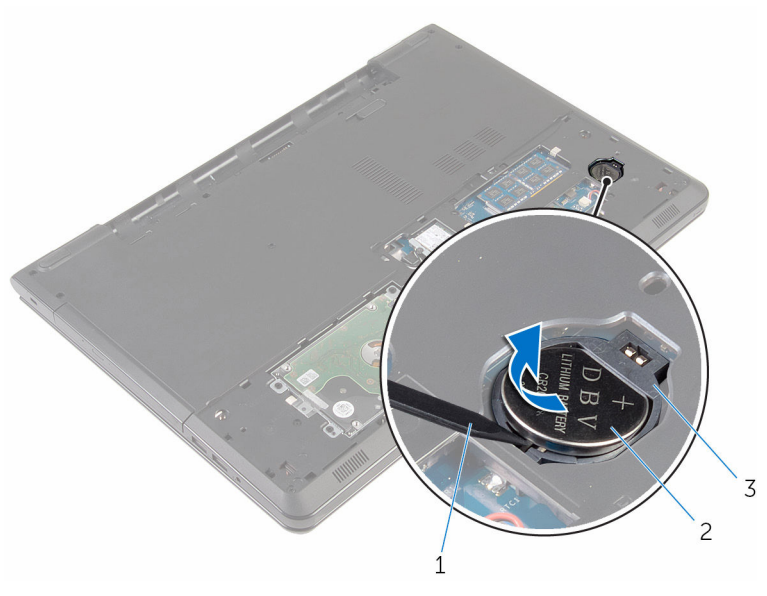

- 
- plastrits 2 knappcellsbatteri
- knappcellsbatterifack

### <span id="page-30-0"></span>Sätta tillbaka knappcellsbatteriet

VARNING: Innan du utför något arbete inuti datorn ska du läsa säkerhetsanvisningarna som medföljde datorn och följa stegen i Innan [du arbetar inuti datorn.](#page-9-0) När du har arbetat inuti datorn följer du anvisningarna i [När du har arbetat inuti datorn](#page-11-0). Mer säkerhetsinformation finns på hemsidan för regelefterlevnad på www.dell.com/regulatory\_compliance.

### Procedur

Håll den positiva sidan på knappcellsbatteriet vänd uppåt och skjut tillbaka knappcellsbatteriet i sockeln för batteriet så att det snäpps fast.

### Nödvändiga efterhandsåtgärder

- 1 Sätt tillbaka [kåpan.](#page-16-0)
- 2 Sätt tillbaka [batteriet.](#page-13-0)

## <span id="page-31-0"></span>Ta bort tangentbordet

VARNING: Innan du utför något arbete inuti datorn ska du läsa säkerhetsanvisningarna som medföljde datorn och följa stegen i Innan [du arbetar inuti datorn.](#page-9-0) När du har arbetat inuti datorn följer du anvisningarna i [När du har arbetat inuti datorn](#page-11-0). Mer säkerhetsinformation finns på hemsidan för regelefterlevnad på www.dell.com/regulatory\_compliance.

### Nödvändiga förhandsåtgärder

Ta bort [batteriet](#page-12-0).

### Procedur

1 Vänd datorn upp och ned och öppna bildskärmen så mycket det går.

Använd en plastrits och lossa försiktigt de flikar som håller fast tangentbordet i handledsstödet.

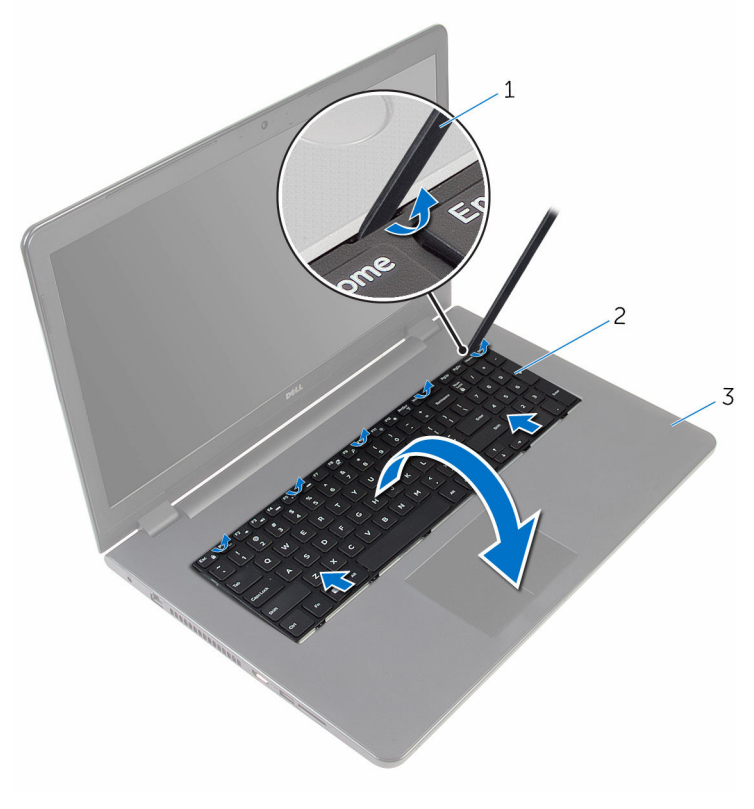

plastrits 2 tangentbordet

- handledsstöd
- Vänd försiktigt tangentbordet upp och ned och placera det på handledsstödet.

4 Lyft spärrarna och koppla bort tangentbordskabeln och kabeln för tangentbordets bakgrundsbelysning (tillval) från moderkortet.

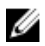

OBS: Kabeln för tangentbordets bakgrundsbelysning finns endast med om den bärbara datorn skickas med ett bakgrundsbelyst tangentbord.

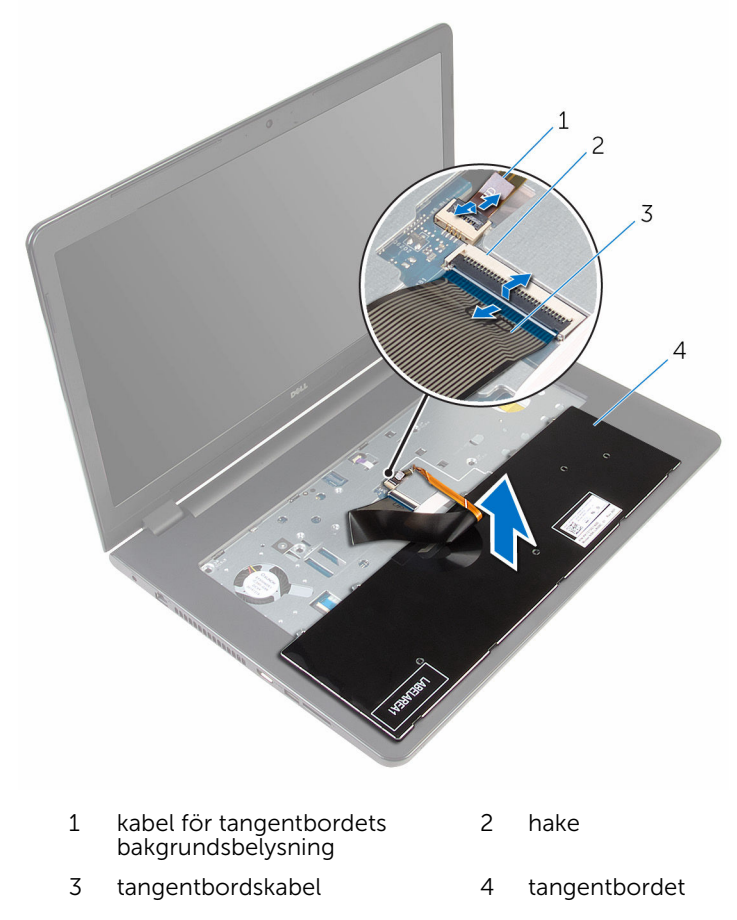

5 Lyft av tangentbordet, tillsammans med kablarna, från handledsstödet.

## <span id="page-34-0"></span>Sätta tillbaka tangentbordet

**VARNING: Innan du utför något arbete inuti datorn ska du läsa** säkerhetsanvisningarna som medföljde datorn och följa stegen i Innan [du arbetar inuti datorn.](#page-9-0) När du har arbetat inuti datorn följer du anvisningarna i [När du har arbetat inuti datorn](#page-11-0). Mer säkerhetsinformation finns på hemsidan för regelefterlevnad på www.dell.com/regulatory\_compliance.

### Procedur

- 1 Skjut in tangentbordskabeln och kabeln för tangentbordets bakgrundsbelysning (tillval) i respektive kontakter och tryck ned spärrarna för att fästa kablarna.
- 2 Vänd tangentbordet upp och ned.
- 3 För in flikarna på tangentbordet i hålen på handledsstödet och sänk ned tangentbordet så att det snäpper på plats.

### Nödvändiga efterhandsåtgärder

Sätt tillbaka [batteriet.](#page-13-0)

## <span id="page-35-0"></span>Ta bort den optiska enheten

VARNING: Innan du utför något arbete inuti datorn ska du läsa säkerhetsanvisningarna som medföljde datorn och följa stegen i Innan [du arbetar inuti datorn.](#page-9-0) När du har arbetat inuti datorn följer du anvisningarna i [När du har arbetat inuti datorn](#page-11-0). Mer säkerhetsinformation finns på hemsidan för regelefterlevnad på www.dell.com/regulatory\_compliance.

### Nödvändiga förhandsåtgärder

- 1 Ta bort [batteriet](#page-12-0).
- 2 Ta bort [tangentbordet.](#page-31-0)

### Procedur

1 Ta bort skruven som håller fast den optiska enheten på datorns bottenplatta.

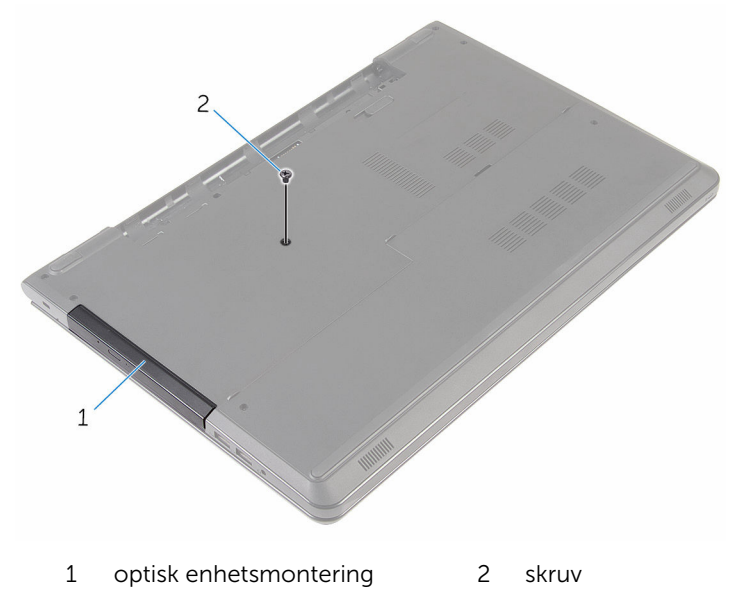

2 Vänd på datorn och öppna skärmen.
- Använd en plastrits och tryck ut den optiska skivmonteringen från det optiska enhetsuttaget.
- Dra ut den optiska enheten ur dockan för den optiska enheten.

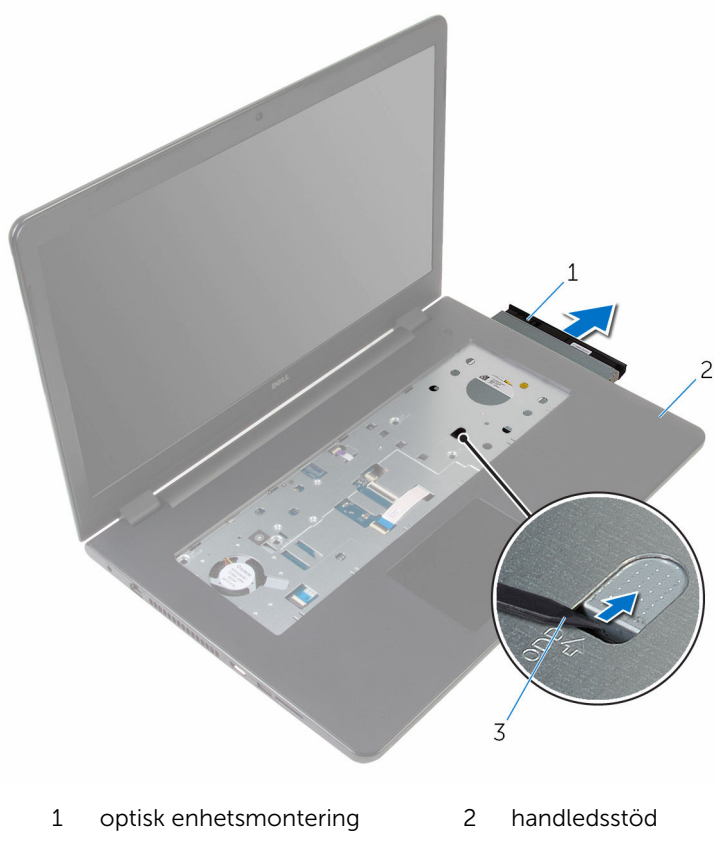

plastrits

Lyft försiktigt i den optiska enhetens infattning och ta bort den från den optiska enheten.

6 Ta bort skruvarna som håller fast fästet för den optiska enheten i den optiska enheten.

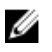

OBS: Observera placeringen av fästet för den optiska enheten så att du kan sätta tillbaka den på rätt sätt.

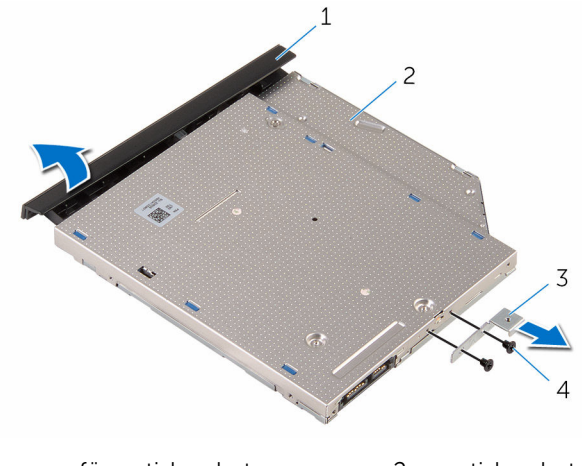

1 ram för optisk enhet 2 optisk enhet 3 optisk enhetshållare 4 skruvar (2)

### <span id="page-38-0"></span>Sätta tillbaka den optiska enheten

VARNING: Innan du utför något arbete inuti datorn ska du läsa ⚠ säkerhetsanvisningarna som medföljde datorn och följa stegen i Innan [du arbetar inuti datorn.](#page-9-0) När du har arbetat inuti datorn följer du anvisningarna i [När du har arbetat inuti datorn](#page-11-0). Mer säkerhetsinformation finns på hemsidan för regelefterlevnad på www.dell.com/regulatory\_compliance.

#### Procedur

1 Justera in skruvhålen på fästet för den optiska enheten med skruvhålen på den optiska enheten.

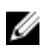

OBS: Du måste rikta in fästet för den optiska enheten på rätt sätt så att den optiska enheten kan sitta ordentligt fast i datorn. Rätt riktning visas i steg 6 i ["Ta bort den optiska enheten"](#page-35-0).

- 2 Sätt tillbaka skruvarna som håller fast fästet för den optiska enheten i den optiska enheten.
- 3 Rikta in flikarna på ramen för den optiska enheten med öppningarna på den optiska enheten och sätt ramen på plats.
- 4 Skjut in den optiska enheten i enhetsfacket.
- 5 Stäng bildskärmen och vänd på datorn.
- 6 Sätt tillbaka skruven som håller fast den optiska enhetsmonteringen på datorbasen.

- 1 Sätt tillbaka [tangentbordet](#page-34-0).
- 2 Sätt tillbaka [batteriet.](#page-13-0)

### <span id="page-39-0"></span>Ta bort datorbasen

VARNING: Innan du utför något arbete inuti datorn ska du läsa säkerhetsanvisningarna som medföljde datorn och följa stegen i Innan [du arbetar inuti datorn.](#page-9-0) När du har arbetat inuti datorn följer du anvisningarna i [När du har arbetat inuti datorn](#page-11-0). Mer säkerhetsinformation finns på hemsidan för regelefterlevnad på www.dell.com/regulatory\_compliance.

### Nödvändiga förhandsåtgärder

- 1 Ta bort [batteriet](#page-12-0).
- 2 Ta bort [kåpan](#page-14-0).
- 3 Följ anvisningarna i steg 1 till 3 i ["Ta bort hårddisken"](#page-17-0).
- 4 Ta bort [det trådlösa kortet](#page-25-0).
- 5 Ta bort [tangentbordet.](#page-31-0)
- 6 Följ anvisningar i steg 1 till 4 i "[Ta bort hårddisken](#page-35-0)".

#### Procedur

1 Lyft spärren och koppla bort den optiska enhetens kabel från moderkortet.

Ta bort skruvarna som håller fast datorbasen i handledsstödet.

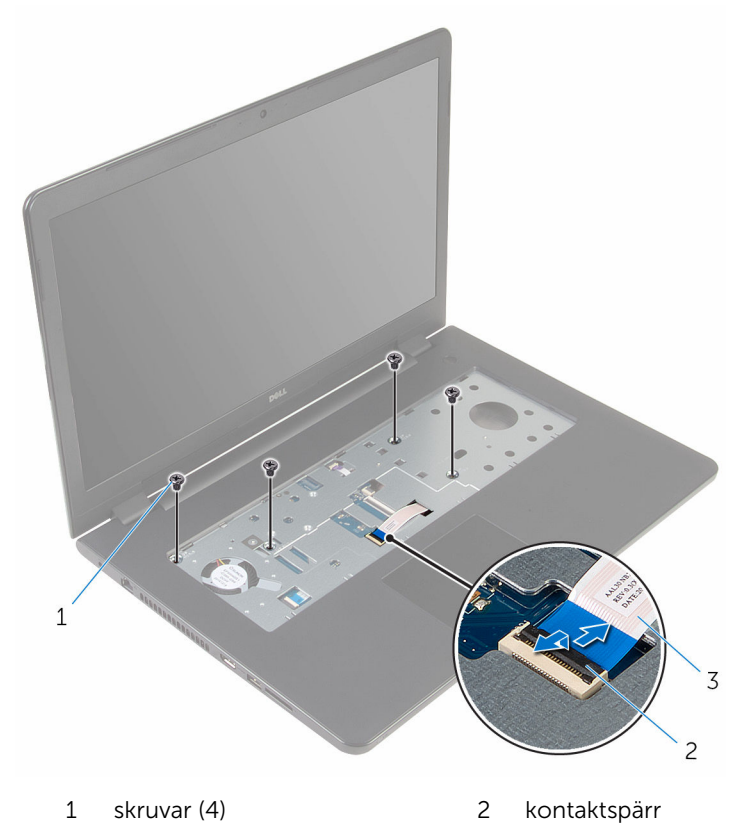

kabel för optisk enhet

- 3 Stäng bildskärmen och vänd på datorn.
- Koppla bort högtalarkabeln från moderkortet.
- Ta bort antennkablarna från kabelhållaren på datorbasen.

Ta bort skruvarna som håller fast datorbasen i handledsstödet.

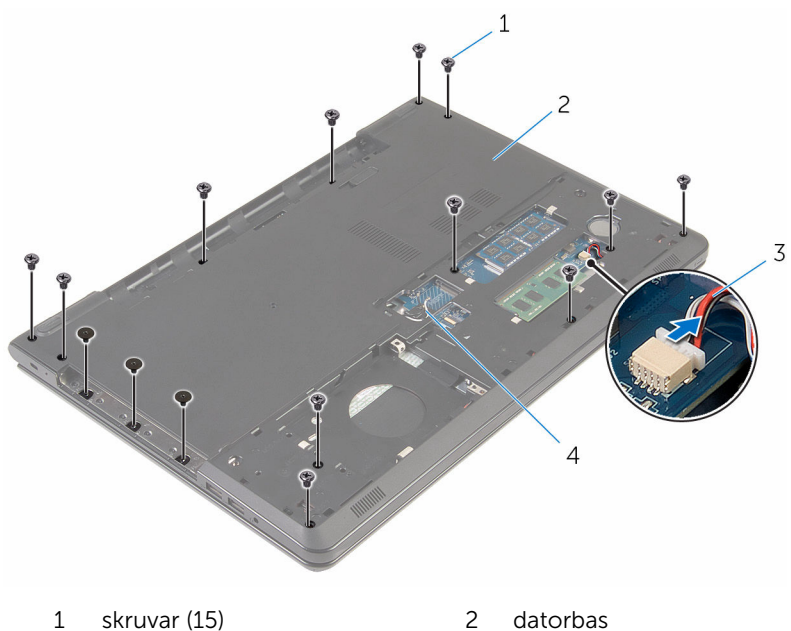

- 
- högtalarkabel 4 antennkablar (2)
- 

7 Använd fingertopparna, och börja från baksidan, och bänd av datorbasen från handledsstödet.

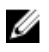

OBS: Se till att antennkablarna har tagits bort helt och hållet från kabelhållarna på datorbasen.

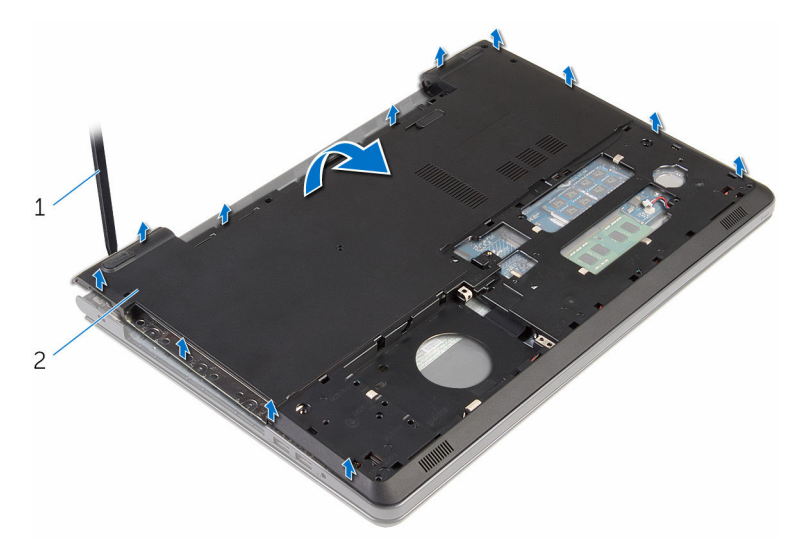

- 1 datorbas
- 8 Vänd datorbasen upp och ner.
- 9 Ta bort [mellandelen för den optiska enheten.](#page-48-0)

#### 10 Ta bort [högtalarna.](#page-45-0)

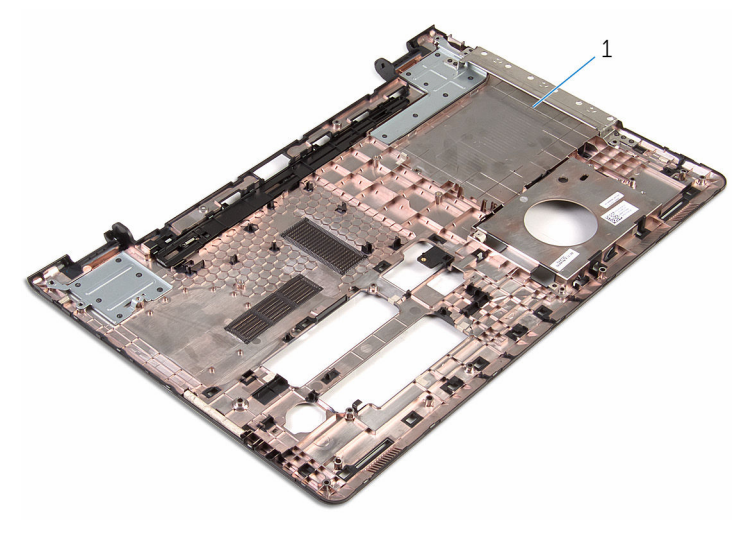

datorbas

# <span id="page-44-0"></span>Sätta tillbaka datorbasen

VARNING: Innan du utför något arbete inuti datorn ska du läsa säkerhetsanvisningarna som medföljde datorn och följa stegen i Innan [du arbetar inuti datorn.](#page-9-0) När du har arbetat inuti datorn följer du anvisningarna i [När du har arbetat inuti datorn](#page-11-0). Mer säkerhetsinformation finns på hemsidan för regelefterlevnad på www.dell.com/regulatory\_compliance.

#### Procedur

- 1 Sätta tillbaka den [optiska enhetens mellandel.](#page-50-0)
- 2 Sätt tillbaka [högtalarna](#page-47-0).
- 3 Skjut antennkablarna och högtalarkabeln genom respektive plats på datorns bas.
- 4 Rikta in flikarna på datorbasen med spåren i handledsstödet och snäpp underredet på plats.
- 5 Sätt tillbaka skruvarna som håller fast datorbasen i handledsstödet.
- 6 Anslut högtalarkabeln till moderkortet.
- 7 Vänd på datorn och öppna skärmen.
- 8 Sätt tillbaka skruvarna som håller fast datorbasen i handledsstödet.
- 9 Skjut in den optiska enhetens kabel i kontakten på moderkortet och tryck ned spärren så att kabeln sitter på plats.

- 1 Följ anvisningarna i steg 4 till 7 i ["Sätta tillbaka den optiska enheten"](#page-38-0).
- 2 Sätt tillbaka [tangentbordet](#page-34-0).
- 3 Sätt tillbaka [det trådlösa kortet](#page-27-0).
- 4 Följ anvisningarna i steg 4 till steg 6 i "[Sätta tillbaka hårddisken](#page-20-0)".
- 5 Sätt tillbaka [kåpan.](#page-16-0)
- 6 Sätt tillbaka [batteriet.](#page-13-0)

## <span id="page-45-0"></span>Ta bort högtalarna

VARNING: Innan du utför något arbete inuti datorn ska du läsa säkerhetsanvisningarna som medföljde datorn och följa stegen i Innan [du arbetar inuti datorn.](#page-9-0) När du har arbetat inuti datorn följer du anvisningarna i [När du har arbetat inuti datorn](#page-11-0). Mer säkerhetsinformation finns på hemsidan för regelefterlevnad på www.dell.com/regulatory\_compliance.

#### Nödvändiga förhandsåtgärder

- 1 Ta bort [batteriet](#page-12-0).
- 2 Ta bort [kåpan](#page-14-0).
- 3 Följ anvisningarna i steg 1 till 3 i ["Ta bort hårddisken"](#page-17-0).
- 4 Ta bort [det trådlösa kortet](#page-25-0).
- 5 Ta bort [tangentbordet.](#page-31-0)
- 6 Följ anvisningar i steg 1 till 4 i "[Ta bort hårddisken](#page-35-0)".
- 7 Följ anvisningarna i steg 1 till step 7 i "[Ta bort datorbasen"](#page-39-0).

#### Procedur

1 Observera hur högtalarkabeln är dragen på datorbasen och ta bort kabeln från kabelhållarna.

Lyft bort högtalarna, tillsammans med kabeln, från datorbasen.

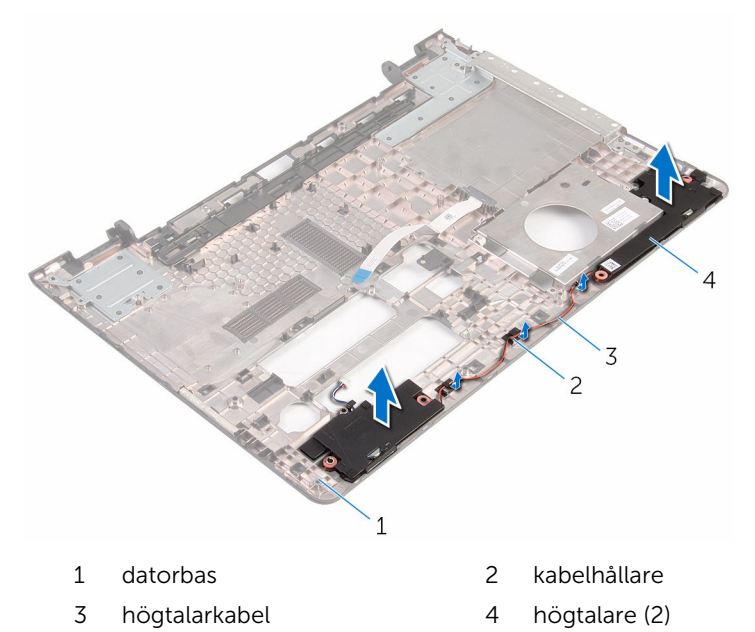

# <span id="page-47-0"></span>Sätta tillbaka högtalarna

VARNING: Innan du utför något arbete inuti datorn ska du läsa säkerhetsanvisningarna som medföljde datorn och följa stegen i Innan [du arbetar inuti datorn.](#page-9-0) När du har arbetat inuti datorn följer du anvisningarna i [När du har arbetat inuti datorn](#page-11-0). Mer säkerhetsinformation finns på hemsidan för regelefterlevnad på www.dell.com/regulatory\_compliance.

#### Procedur

- 1 Använd inriktningsstolparna till att rikta in och placera högtalarna på datorbasen.
- 2 Dra högtalarkabeln genom kabelhållarna på datorbasen.

- 1 Följ anvisningarna i steg 3 till 8 i "[Sätta tillbaka datorbasen"](#page-44-0).
- 2 Följ anvisningarna i steg 4 till 7 i ["Sätta tillbaka den optiska enheten"](#page-38-0).
- 3 Sätt tillbaka [tangentbordet](#page-34-0).
- 4 Sätt tillbaka [det trådlösa kortet](#page-27-0).
- 5 Följ anvisningarna i steg 4 till steg 6 i "[Sätta tillbaka hårddisken](#page-20-0)".
- 6 Sätt tillbaka [kåpan.](#page-16-0)
- 7 Sätt tillbaka [batteriet.](#page-13-0)

### <span id="page-48-0"></span>Ta bort den optiska enhetens mellandel

VARNING: Innan du utför något arbete inuti datorn ska du läsa ⚠ säkerhetsanvisningarna som medföljde datorn och följa stegen i Innan [du arbetar inuti datorn.](#page-9-0) När du har arbetat inuti datorn följer du anvisningarna i [När du har arbetat inuti datorn](#page-11-0). Mer säkerhetsinformation finns på hemsidan för regelefterlevnad på www.dell.com/regulatory\_compliance.

### Nödvändiga förhandsåtgärder

- 1 Ta bort [batteriet](#page-12-0).
- 2 Ta bort [kåpan](#page-14-0).
- 3 Följ anvisningarna i steg 1 till 3 i ["Ta bort hårddisken"](#page-17-0).
- 4 Ta bort [det trådlösa kortet](#page-25-0).
- 5 Ta bort [tangentbordet.](#page-31-0)
- 6 Följ anvisningar i steg 1 till 4 i "[Ta bort hårddisken](#page-35-0)".
- 7 Följ anvisningarna i steg 1 till step 7 i "[Ta bort datorbasen"](#page-39-0).

#### Procedur

Frigör den optiska enhetens mellandel från flikarna på datorbasen.

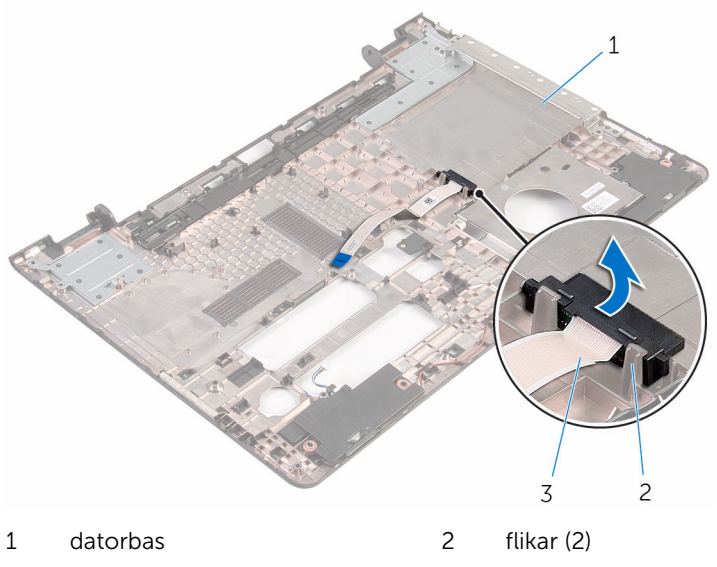

optiska enhetens mellandel

### <span id="page-50-0"></span>Sätta tillbaka den optiska enhetens mellandel

**WARNING: Innan du utför något arbete inuti datorn ska du läsa** säkerhetsanvisningarna som medföljde datorn och följa stegen i Innan [du arbetar inuti datorn.](#page-9-0) När du har arbetat inuti datorn följer du anvisningarna i [När du har arbetat inuti datorn](#page-11-0). Mer säkerhetsinformation finns på hemsidan för regelefterlevnad på www.dell.com/regulatory\_compliance.

### Procedur

Rikta in den optiska enhetens mellandel med flikarna på datorbasen och snäpp fast den.

- 1 Följ anvisningarna i steg 3 till 8 i "[Sätta tillbaka datorbasen"](#page-44-0).
- 2 Följ anvisningarna i steg 4 till 7 i ["Sätta tillbaka den optiska enheten"](#page-38-0).
- **3** Sätt tillbaka [tangentbordet](#page-34-0).
- 4 Sätt tillbaka [det trådlösa kortet](#page-27-0).
- 5 Följ anvisningarna i steg 4 till steg 6 i "[Sätta tillbaka hårddisken](#page-20-0)".
- 6 Sätt tillbaka [kåpan.](#page-16-0)
- 7 Sätt tillbaka [batteriet.](#page-13-0)

## <span id="page-51-0"></span>Ta bort I/O-kortet

VARNING: Innan du utför något arbete inuti datorn ska du läsa säkerhetsanvisningarna som medföljde datorn och följa stegen i Innan [du arbetar inuti datorn.](#page-9-0) När du har arbetat inuti datorn följer du anvisningarna i [När du har arbetat inuti datorn](#page-11-0). Mer säkerhetsinformation finns på hemsidan för regelefterlevnad på www.dell.com/regulatory\_compliance.

#### Nödvändiga förhandsåtgärder

- 1 Ta bort [batteriet](#page-12-0).
- 2 Ta bort [kåpan](#page-14-0).
- 3 Följ anvisningarna i steg 1 till 3 i ["Ta bort hårddisken"](#page-17-0).
- 4 Ta bort [det trådlösa kortet](#page-25-0).
- 5 Ta bort [tangentbordet.](#page-31-0)
- 6 Följ anvisningar i steg 1 till 4 i "[Ta bort hårddisken](#page-35-0)".
- 7 Följ anvisningarna i steg 1 till 6 i "[Ta bort datorbasen"](#page-39-0).

#### Procedur

- 1 Ta bort skruven som håller fast I/O-kortet i handledsstödet.
- 2 Lyft upp I/O-kortet och vänd det upp och ned.

Lyft upp haken och koppla bort kabeln för I/O-kortet från I/O-kortet.

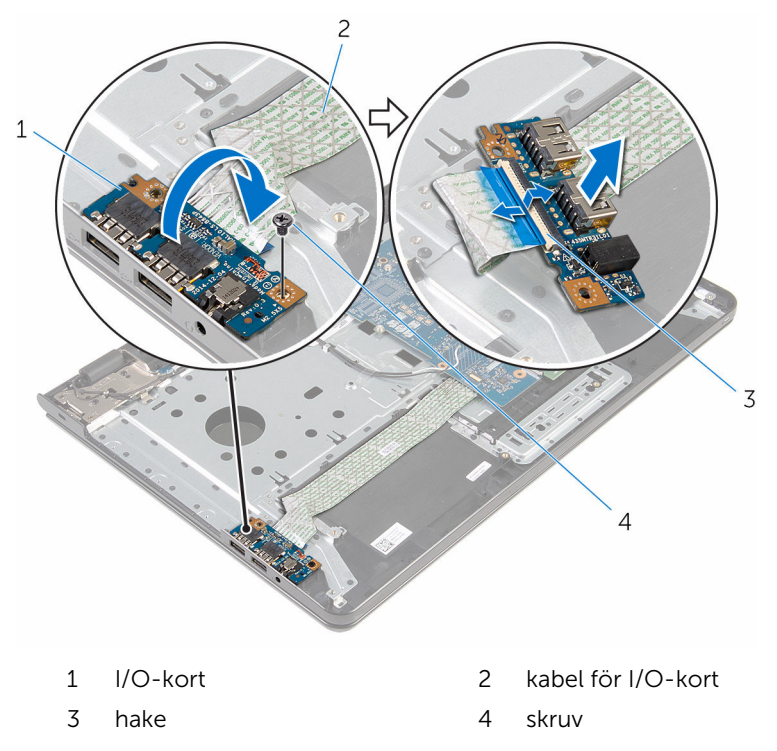

# <span id="page-53-0"></span>Sätta tillbaka I/O-kortet

VARNING: Innan du utför något arbete inuti datorn ska du läsa säkerhetsanvisningarna som medföljde datorn och följa stegen i Innan [du arbetar inuti datorn.](#page-9-0) När du har arbetat inuti datorn följer du anvisningarna i [När du har arbetat inuti datorn](#page-11-0). Mer säkerhetsinformation finns på hemsidan för regelefterlevnad på www.dell.com/regulatory\_compliance.

#### Procedur

- 1 För in kabeln för I/O-kortet i kabelkontakten för I/O-kortet och tryck nedåt på spärren för att fästa kabeln.
- 2 Vänd på I/O-kortet och rikta in skruvhålet på I/O-kortet med skruvhålet i handledsstödet.
- 3 Sätt tillbaka skruven som håller fast I/O-kortet i handledsstödet.

- 1 Följ anvisningarna i steg 3 till 8 i "[Sätta tillbaka datorbasen"](#page-44-0).
- 2 Följ anvisningarna i steg 4 till 7 i ["Sätta tillbaka den optiska enheten"](#page-38-0).
- **3** Sätt tillbaka [tangentbordet](#page-34-0).
- 4 Sätt tillbaka [det trådlösa kortet](#page-27-0).
- 5 Följ anvisningarna i steg 4 till steg 6 i "[Sätta tillbaka hårddisken](#page-20-0)".
- 6 Sätt tillbaka [kåpan.](#page-16-0)
- 7 Sätt tillbaka [batteriet.](#page-13-0)

# <span id="page-54-0"></span>Ta bort kylflänsmonteringen

VARNING: Innan du utför något arbete inuti datorn ska du läsa säkerhetsanvisningarna som medföljde datorn och följa stegen i Innan [du arbetar inuti datorn.](#page-9-0) När du har arbetat inuti datorn följer du anvisningarna i [När du har arbetat inuti datorn](#page-11-0). Mer säkerhetsinformation finns på hemsidan för regelefterlevnad på www.dell.com/regulatory\_compliance.

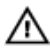

VARNING: Kylflänsen kan bli varm vid normal drift. Låt kylflänsen **Solut Karlında innan du rör vid den.**<br>Svalna innan du rör vid den.

VIKTIGT!: För maximal kylning av processorn bör du inte vidröra värmeöverföringsytorna på kylflänsen. Oljorna på huden kan försämra värmeöverföringsegenskaperna hos det termiska fettet.

#### Nödvändiga förhandsåtgärder

- 1 Ta bort [batteriet](#page-12-0).
- 2 Ta bort [kåpan](#page-14-0).
- 3 Följ anvisningarna i steg 1 till 3 i ["Ta bort hårddisken"](#page-17-0).
- 4 Ta bort [det trådlösa kortet](#page-25-0).
- 5 Ta bort [tangentbordet.](#page-31-0)
- 6 Följ anvisningar i steg 1 till 4 i "[Ta bort hårddisken](#page-35-0)".
- 7 Följ anvisningarna i steg 1 till 6 i "[Ta bort datorbasen"](#page-39-0).

### Procedur (separat grafikkort)

- 1 Koppla bort fläktkabeln från moderkortet.
- 2 Lossa fästskruvarna som håller fast kylflänsmonteringen i moderkortet i rätt ordning (anges på kylflänsen).
- 3 Ta bort skruvarna som håller fast kylflänsmonteringen på moderkortet.

4 Lyft bort kylflänsmonteringen från moderkortet.

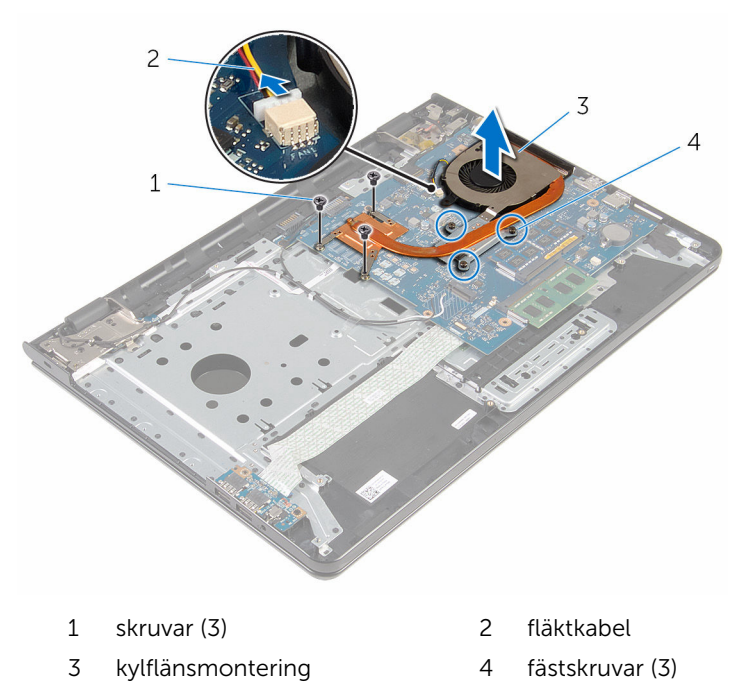

#### Procedur (integrerat grafikkort)

- 1 Koppla bort fläktkabeln från moderkortet.
- 2 Lossa fästskruvarna som håller fast kylflänsmonteringen i moderkortet i rätt ordning (anges på kylflänsen).
- 3 Ta bort skruvarna som håller fast kylflänsmonteringen på moderkortet.

Lyft bort kylflänsmonteringen från moderkortet.

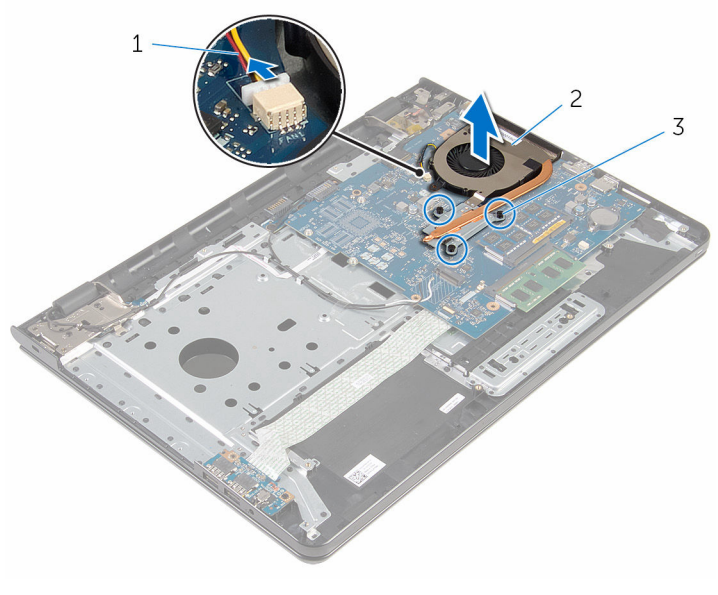

- fläktkabel 2 kylflänsmontering
- fästskruvar (3)

### <span id="page-57-0"></span>Sätta tillbaka kylflänsmonteringen

∧ VARNING: Innan du utför något arbete inuti datorn ska du läsa säkerhetsanvisningarna som medföljde datorn och följa stegen i Innan [du arbetar inuti datorn.](#page-9-0) När du har arbetat inuti datorn följer du anvisningarna i [När du har arbetat inuti datorn](#page-11-0). Mer säkerhetsinformation finns på hemsidan för regelefterlevnad på www.dell.com/regulatory\_compliance.

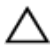

VIKTIGT!: Felaktig inriktning av kylflänsen kan orsaka skada på  $\triangle$  VIKTIGTE retantly .....<br>moderkortet och processorn.

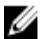

OBS: Det ursprungliga termiska fettet kan återanvändas om det ursprungliga moderkortet och fläkten sätts tillbaka tillsammans. Om antingen moderkortet eller fläkten byts ut ska det termiska skyddet som medföljde satsen användas för att säkerställa kylningsförmågan.

#### Procedur

- OBS: Det ursprungliga termiska fettet kan återanvändas, om det W ursprungliga moderkortet och fläkten har installerats igen tillsammans. Om antingen moderkortet eller fläkten har ersatts, använd termisk dyna som finns i satsen för att se till att termisk konduktivitet uppnås.
- 1 Passa in skruvhålen i kylflänsen med skruvhålen i moderkortet.
- 2 Dra åt fästskruvarna som håller fast kylflänsmonteringen i moderkortet i rätt ordning (anges på kylflänsen).
- 3 Sätt tillbaka skruvarna som håller fast kylflänsmonteringen i moderkortet.
- 4 Anslut fläktkabeln till moderkortet.

- 1 Följ anvisningarna i steg 3 till 8 i "[Sätta tillbaka datorbasen"](#page-44-0).
- 2 Följ anvisningarna i steg 4 till 7 i ["Sätta tillbaka den optiska enheten"](#page-38-0).
- **3** Sätt tillbaka [tangentbordet](#page-34-0).
- 4 Sätt tillbaka [det trådlösa kortet](#page-27-0).
- 5 Följ anvisningarna i steg 4 till steg 6 i "[Sätta tillbaka hårddisken](#page-20-0)".
- 6 Sätt tillbaka [kåpan.](#page-16-0)
- 7 Sätt tillbaka [batteriet.](#page-13-0)

## <span id="page-59-0"></span>Ta bort moderkortet

VARNING: Innan du utför något arbete inuti datorn ska du läsa säkerhetsanvisningarna som medföljde datorn och följa stegen i Innan [du arbetar inuti datorn.](#page-9-0) När du har arbetat inuti datorn följer du anvisningarna i [När du har arbetat inuti datorn](#page-11-0). Mer säkerhetsinformation finns på hemsidan för regelefterlevnad på www.dell.com/regulatory\_compliance.

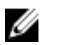

OBS: Datorns servicenummer lagras i moderkortet. Du måste ange servicenumret i BIOS-inställningsprogrammet när du har satt tillbaka moderkortet.

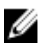

OBS: När moderkortet byts ut tas alla ändringar som du gjort i BIOS med BIOS-inställningsprogrammet bort. Du måste göra önskade ändringar igen efter det att moderkortet har bytts ut.

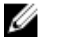

OBS: Observera placeringen av kontakterna Innan du kopplar bort kablarna från moderkortet så att du kan ansluta kablarna korrekt när du sätter tillbaka moderkortet.

### Nödvändiga förhandsåtgärder

- 1 Ta bort [batteriet](#page-12-0).
- 2 Ta bort [kåpan](#page-14-0).
- 3 Följ anvisningarna i steg 1 till 3 i ["Ta bort hårddisken"](#page-17-0).
- 4 Ta bort [det trådlösa kortet](#page-25-0).
- 5 Ta bort [minnesmodulerna.](#page-21-0)
- **6** Ta bort [knappcellsbatteriet.](#page-28-0)
- 7 Ta bort [tangentbordet.](#page-31-0)
- 8 Följ anvisningar i steg 1 till 4 i "[Ta bort hårddisken](#page-35-0)".
- 9 Följ anvisningarna i steg 1 till 6 i "[Ta bort datorbasen"](#page-39-0).
- 10 Ta bort [I/O-kortet](#page-51-0).
- 11 Ta bort [kylflänsmonteringen.](#page-54-0)

#### Procedur

1 Vänd datorn upp och ned och öppna bildskärmen så mycket det går.

Lyft upp kontakspärrarna och koppla bort kablarna för strömbrytarkortet och pekskivan från moderkortet.

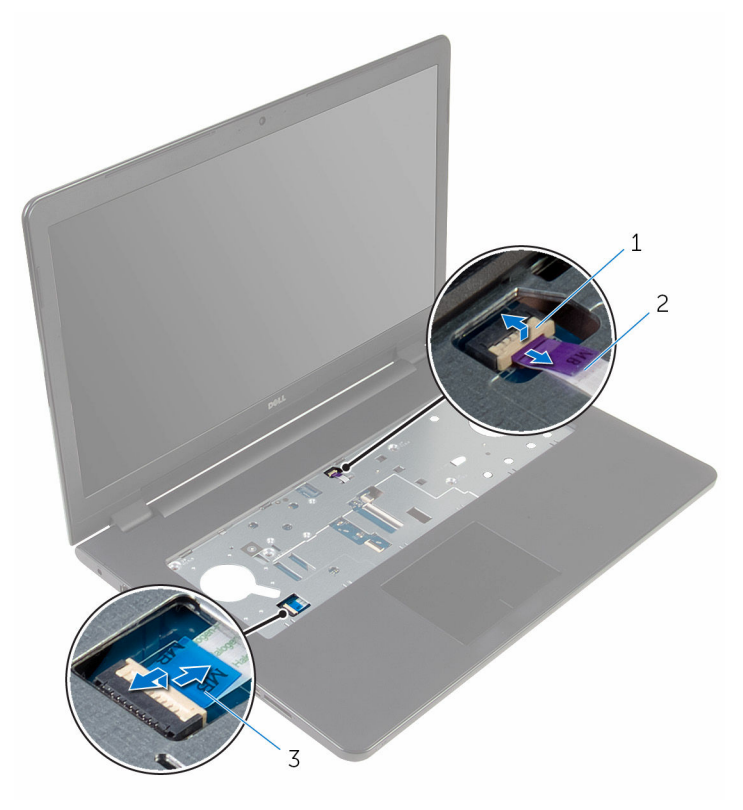

strömbrytarkortets kabel 2 kabel för pekskivan

- 3 Stäng bildskärmen och vänd på datorn.
- Lyft kontaktspärren och koppla bort bildskärmskabeln från moderkortet.
- Ta bort skruven som håller fast moderkortet i handledsstödet.

Lyft bort kabeln för I/O-kortet från handledsstödet.

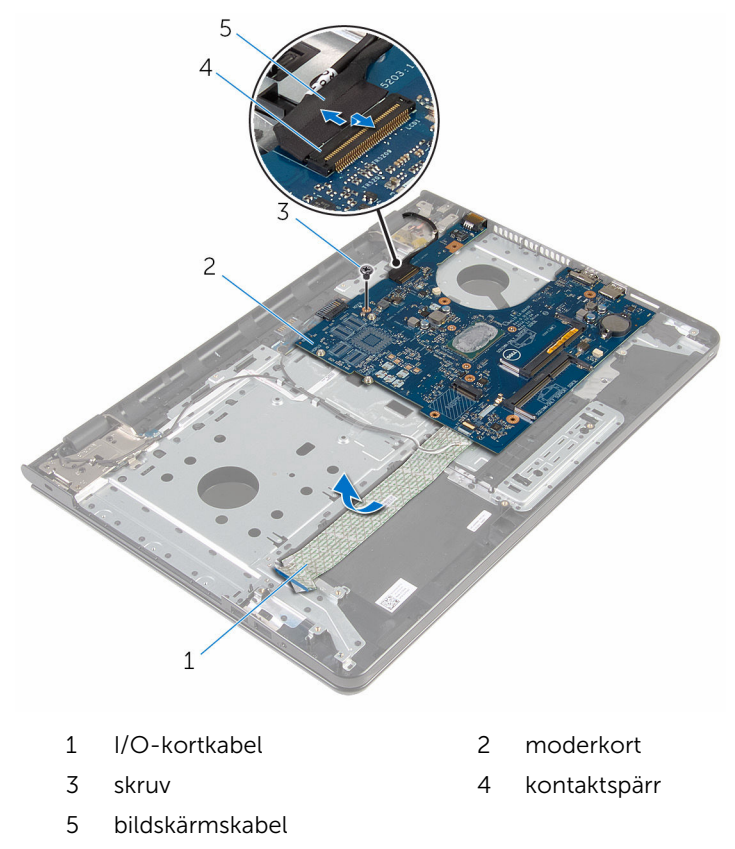

Lyft försiktigt ut moderkortet från den inre kanten för att frigöra moderkortet från kontakten på moderkortet på handledsstödet.

#### Vänd på moderkortet.

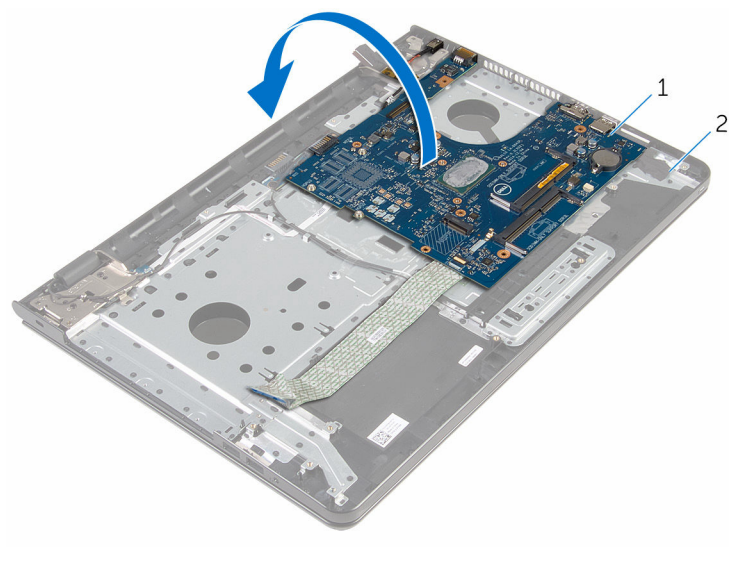

- moderkort 2 handledsstöd
- Koppla bort kabeln för nätadapterporten från moderkortet.
- Lyft upp spärren och koppla bort kabeln för I/O-kortet från moderkortet.

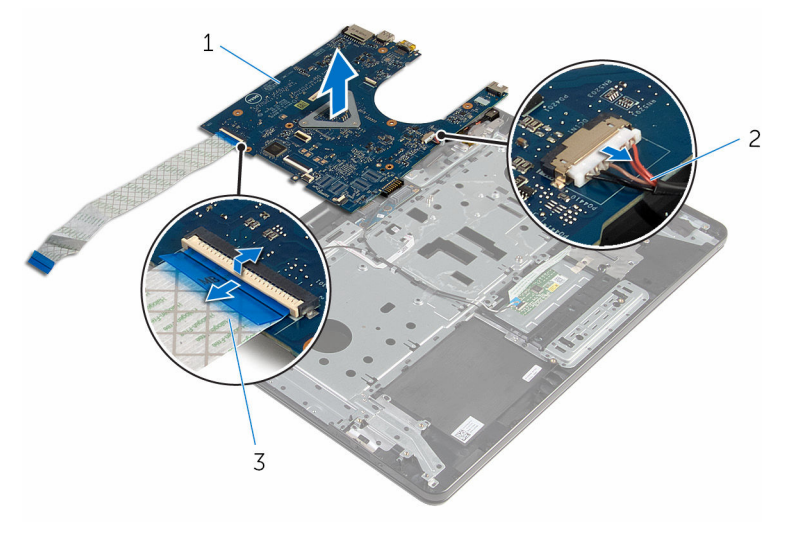

- moderkort 2 kabel för nätadapterport
- kabel för I/O-kort

11 Lyft ut moderkortet ur datorbasen.

# <span id="page-64-0"></span>Sätta tillbaka moderkortet

VARNING: Innan du utför något arbete inuti datorn ska du läsa säkerhetsanvisningarna som medföljde datorn och följa stegen i Innan [du arbetar inuti datorn.](#page-9-0) När du har arbetat inuti datorn följer du anvisningarna i [När du har arbetat inuti datorn](#page-11-0). Mer säkerhetsinformation finns på hemsidan för regelefterlevnad på www.dell.com/regulatory\_compliance.

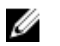

OBS: Datorns servicenummer lagras i moderkortet. Du måste ange servicenumret i BIOS-inställningsprogrammet när du har satt tillbaka moderkortet.

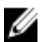

OBS: När moderkortet byts ut tas alla ändringar som du gjort i BIOS med BIOS-inställningsprogrammet bort. Du måste göra önskade ändringar igen efter det att moderkortet har bytts ut.

#### Procedur

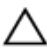

#### VIKTIGT!: För att undvika att skada moderkortet, kontrollera att det inte finns några kablar under det.

- 1 Anslut kabeln för nätadapterporten till moderkortet.
- 2 Skjut in kabeln för I/O-kortet i kontakten och tryck nedåt på spärrhaken för att säkra kabeln.
- 3 Vänd på moderkortet.
- 4 Skjut in portarna på moderkortet i spåren i handledsstödet.
- 5 Rikta in skruvhålet på moderkortet med skruvhålet i handledsstödet.
- 6 Sätt tillbaka skruven som håller fast moderkortet i handledsstödet.
- 7 Fäst kabeln för I/O-kortet på handledsstödet.
- 8 Skjut in bildskärmskabeln i kontakten och tryck nedåt på spärrhaken för att säkra kabeln i moderkortet.
- 9 Vänd på datorn och öppna skärmen.
- 10 Skjut in kabeln för strömbrytarkortet och pekskärmen i respektive kontakt och tryck ned spärrarna för att fästa kablarna.

#### Nödvändiga efterhandsåtgärder

1 Sätt tillbaka [kylflänsmonteringen.](#page-57-0)

- 2 Sätt tillbaka [I/O-kortet](#page-53-0).
- 3 Följ anvisningarna i steg 3 till 8 i "[Sätta tillbaka datorbasen"](#page-44-0).
- 4 Följ anvisningarna i steg 4 till 7 i ["Sätta tillbaka den optiska enheten"](#page-38-0).
- 5 Sätt tillbaka [tangentbordet](#page-34-0).
- 6 Sätt tillbaka [knappcellsbatteriet.](#page-30-0)
- 7 Sätt tillbaka [minnesmodulerna.](#page-23-0)
- 8 Sätt tillbaka [det trådlösa kortet](#page-27-0).
- 9 Följ anvisningarna i steg 4 till steg 6 i "[Sätta tillbaka hårddisken](#page-20-0)".
- 10 Sätt tillbaka [kåpan.](#page-16-0)
- 11 Sätt tillbaka [batteriet.](#page-13-0)

# Ta bort batterikontaktkortet

VARNING: Innan du utför något arbete inuti datorn ska du läsa säkerhetsanvisningarna som medföljde datorn och följa stegen i Innan [du arbetar inuti datorn.](#page-9-0) När du har arbetat inuti datorn följer du anvisningarna i [När du har arbetat inuti datorn](#page-11-0). Mer säkerhetsinformation finns på hemsidan för regelefterlevnad på www.dell.com/regulatory\_compliance.

#### Nödvändiga förhandsåtgärder

- 1 Ta bort [batteriet](#page-12-0).
- 2 Ta bort [kåpan](#page-14-0).
- 3 Följ anvisningarna i steg 1 till 3 i ["Ta bort hårddisken"](#page-17-0).
- 4 Ta bort [det trådlösa kortet](#page-25-0).
- 5 Ta bort [minnesmodulerna.](#page-21-0)
- 6 Ta bort [tangentbordet.](#page-31-0)
- 7 Följ anvisningar i steg 1 till 4 i "[Ta bort hårddisken](#page-35-0)".
- 8 Följ anvisningarna i steg 1 till 6 i "[Ta bort datorbasen"](#page-39-0).
- 9 Ta bort [I/O-kortet](#page-51-0).
- 10 Ta bort [kylflänsmonteringen.](#page-54-0)
- 11 Ta bort [moderkortet.](#page-59-0)

#### Procedur

- 1 Ta bort tejpen som håller fast antennkabeln på handledsstödet.
- 2 Ta bort antennkabeln från kabelhållarna på batterikontaktkortet.
- 3 Ta bort skruvarna som håller fast batterikontaktkortet i handledsstödet.

Lyft bort batterikontaktkortet från handledsstödet.

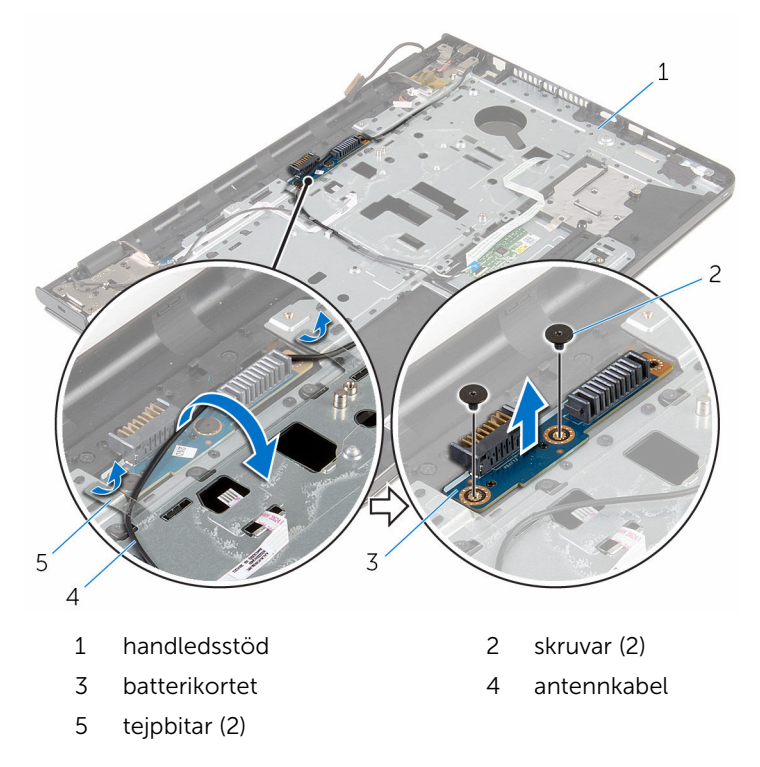

### Sätta tillbaka batterikontaktkortet

**AN** VARNING: Innan du utför något arbete inuti datorn ska du läsa säkerhetsanvisningarna som medföljde datorn och följa stegen i Innan [du arbetar inuti datorn.](#page-9-0) När du har arbetat inuti datorn följer du anvisningarna i [När du har arbetat inuti datorn](#page-11-0). Mer säkerhetsinformation finns på hemsidan för regelefterlevnad på www.dell.com/regulatory\_compliance.

#### Procedur

- 1 Rikta in skruvhålen på batterikontaktkortet med skruvhålen i handledsstödet.
- 2 Sätt tillbaka skruvarna som håller fast batterikontaktkortet i handledsstödet.
- 3 Dra antennkabeln genom kabelhållarna på batterikontaktkortet.
- 4 Fäst teipen som håller fast antennkabeln på handledsstödet.

- 1 Sätt tillbaka [moderkortet.](#page-64-0)
- 2 Sätt tillbaka [kylflänsmonteringen.](#page-57-0)
- 3 Sätt tillbaka [I/O-kortet](#page-53-0).
- 4 Följ anvisningarna i steg 3 till 8 i "[Sätta tillbaka datorbasen"](#page-44-0).
- 5 Följ anvisningarna i steg 4 till 7 i ["Sätta tillbaka den optiska enheten"](#page-38-0).
- 6 Sätt tillbaka [tangentbordet](#page-34-0).
- 7 Sätt tillbaka [minnesmodulerna.](#page-23-0)
- 8 Sätt tillbaka [det trådlösa kortet](#page-27-0).
- 9 Följ anvisningarna i steg 4 till steg 6 i "[Sätta tillbaka hårddisken](#page-20-0)".
- 10 Sätt tillbaka [kåpan.](#page-16-0)
- 11 Sätt tillbaka [batteriet.](#page-13-0)

# Ta bort strömadapterporten

VARNING: Innan du utför något arbete inuti datorn ska du läsa säkerhetsanvisningarna som medföljde datorn och följa stegen i Innan [du arbetar inuti datorn.](#page-9-0) När du har arbetat inuti datorn följer du anvisningarna i [När du har arbetat inuti datorn](#page-11-0). Mer säkerhetsinformation finns på hemsidan för regelefterlevnad på www.dell.com/regulatory\_compliance.

#### Nödvändiga förhandsåtgärder

- 1 Ta bort [batteriet](#page-12-0).
- 2 Ta bort [kåpan](#page-14-0).
- 3 Följ anvisningarna i steg 1 till 3 i ["Ta bort hårddisken"](#page-17-0).
- 4 Ta bort [det trådlösa kortet](#page-25-0).
- 5 Ta bort [minnesmodulerna.](#page-21-0)
- 6 Ta bort [tangentbordet.](#page-31-0)
- 7 Följ anvisningar i steg 1 till 4 i "[Ta bort hårddisken](#page-35-0)".
- 8 Följ anvisningarna i steg 1 till 6 i "[Ta bort datorbasen"](#page-39-0).
- 9 Ta bort [I/O-kortet](#page-51-0).
- 10 Ta bort [kylflänsmonteringen.](#page-54-0)
- 11 Ta bort [moderkortet.](#page-59-0)

### Procedur

- 1 Observera hur kabeln för nätadapterporten har dragits och ta bort den från kabelhållarna på handledsstödet.
- 2 Ta bort skruven som håller fast nätadapterporten i handledsstödet.
- 3 Ta bort tejpen som håller fast nätadapterporten i handledsstödet.

Lyft av nätadapterporten och kabeln från handledsstödet.

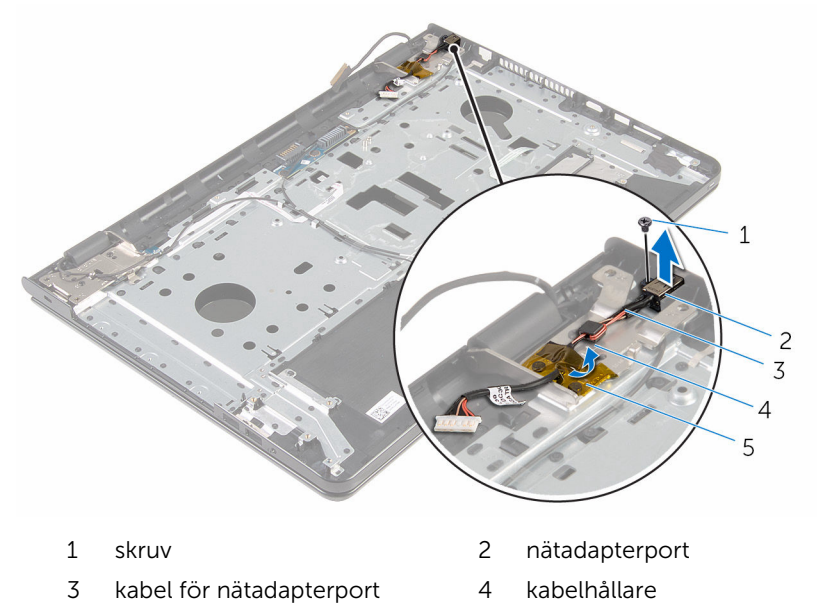

tejp

### Sätta tillbaka strömadapterporten

∧ VARNING: Innan du utför något arbete inuti datorn ska du läsa säkerhetsanvisningarna som medföljde datorn och följa stegen i <u>Innan</u> [du arbetar inuti datorn.](#page-9-0) När du har arbetat inuti datorn följer du anvisningarna i [När du har arbetat inuti datorn](#page-11-0). Mer säkerhetsinformation finns på hemsidan för regelefterlevnad på www.dell.com/regulatory\_compliance.

#### Procedur

- 1 Skjut in nätadapterporten i spåret på handledsstödet.
- 2 Sätt tillbaka skruven som håller fast nätadapterporten i handledsstödet.
- 3 Dra kabeln för nätadapterporten genom kabelhållarna på handledsstödet.
- 4 Sätt fast teipen som håller fast nätadapterporten på handledsstödet.

- 1 Sätt tillbaka [moderkortet.](#page-64-0)
- 2 Sätt tillbaka [kylflänsmonteringen.](#page-57-0)
- 3 Sätt tillbaka [I/O-kortet](#page-53-0).
- 4 Följ anvisningarna i steg 3 till 8 i "[Sätta tillbaka datorbasen"](#page-44-0).
- 5 Följ anvisningarna i steg 4 till 7 i ["Sätta tillbaka den optiska enheten"](#page-38-0).
- 6 Sätt tillbaka [tangentbordet](#page-34-0).
- 7 Sätt tillbaka [minnesmodulerna.](#page-23-0)
- 8 Sätt tillbaka [det trådlösa kortet](#page-27-0).
- 9 Följ anvisningarna i steg 4 till steg 6 i "[Sätta tillbaka hårddisken](#page-20-0)".
- 10 Sätt tillbaka [kåpan.](#page-16-0)
- 11 Sätt tillbaka [batteriet.](#page-13-0)
### <span id="page-72-0"></span>Ta bort bildskärmsmonteringen

**WARNING: Innan du utför något arbete inuti datorn ska du läsa** säkerhetsanvisningarna som medföljde datorn och följa stegen i Innan [du arbetar inuti datorn.](#page-9-0) När du har arbetat inuti datorn följer du anvisningarna i [När du har arbetat inuti datorn](#page-11-0). Mer säkerhetsinformation finns på hemsidan för regelefterlevnad på www.dell.com/regulatory\_compliance.

#### Nödvändiga förhandsåtgärder

- 1 Ta bort [batteriet](#page-12-0).
- 2 Ta bort [kåpan](#page-14-0).
- 3 Följ anvisningarna i steg 1 till 3 i ["Ta bort hårddisken"](#page-17-0).
- 4 Ta bort [det trådlösa kortet](#page-25-0).
- 5 Ta bort [minnesmodulerna.](#page-21-0)
- **6** Ta bort [tangentbordet.](#page-31-0)
- 7 Följ anvisningar i steg 1 till 4 i "[Ta bort hårddisken](#page-35-0)".
- 8 Följ anvisningarna i steg 1 till 6 i "[Ta bort datorbasen"](#page-39-0).
- 9 Ta bort [I/O-kortet](#page-51-0).
- 10 Ta bort [kylflänsmonteringen.](#page-54-0)
- 11 Ta bort [moderkortet.](#page-59-0)
- 12 Ta bort [nätadapterporten.](#page-69-0)

#### Procedur

1 Observera hur antennkabeln är dragen och ta bort kabeln från kabelhållarna.

Ta bort tejpen som håller fast antennkablarna på handledsstödet.

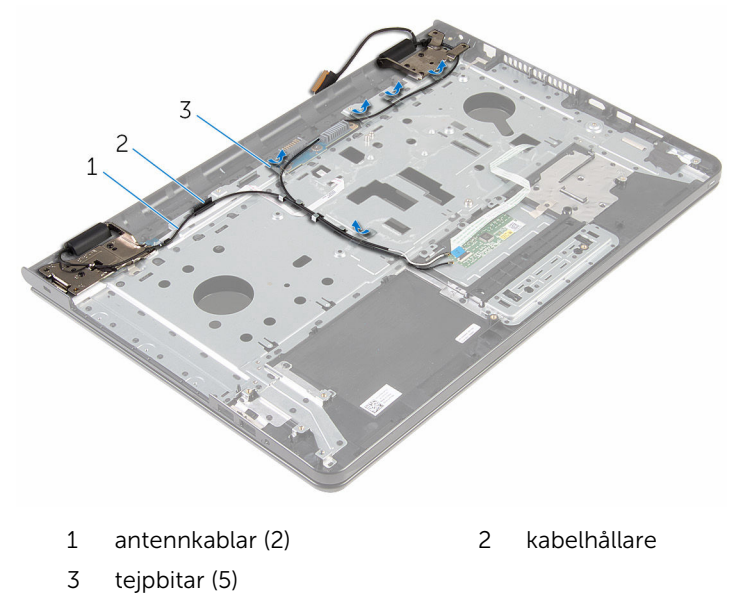

- 3 Öppna bildskärmen vid en vinkel på 90 grader.
- Placera datorn vid en bordskant med handledsstödet på bordet så att bildskärmsmonteringen sticker ut förbi bordskanten med bildskärmsgångjärnen vända uppåt.
- Ta bort skruvarna som fäster skärmens gångjärn till handledsstödet.

Lyft bort bildskärmsmonteringen från handledsstödet.

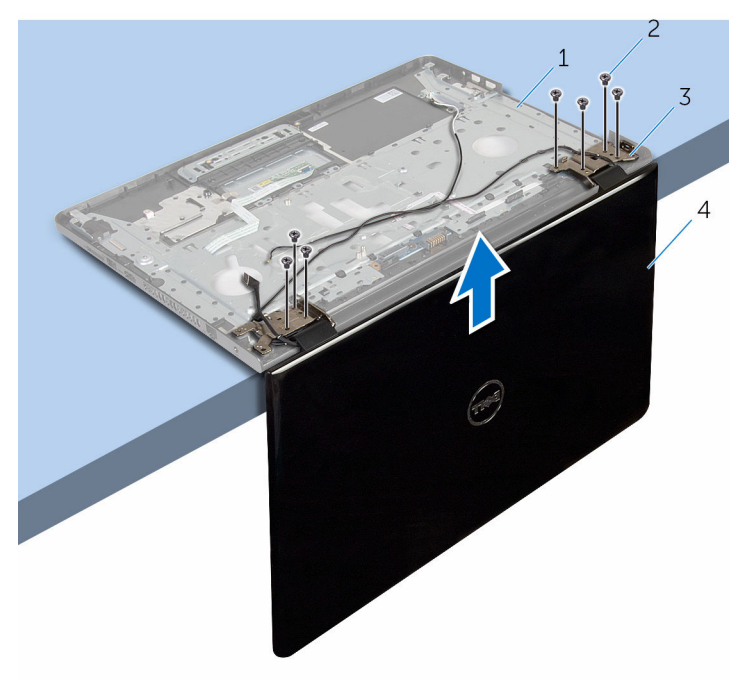

- handledsstöd 2 skruvar (7)
- 
- 
- bildskärmsgångjärn (2) 4 bildskärmsmonteringen

### <span id="page-75-0"></span>Sätta tillbaka bildskärmsenheten

**AN** VARNING: Innan du utför något arbete inuti datorn ska du läsa säkerhetsanvisningarna som medföljde datorn och följa stegen i Innan [du arbetar inuti datorn.](#page-9-0) När du har arbetat inuti datorn följer du anvisningarna i [När du har arbetat inuti datorn](#page-11-0). Mer säkerhetsinformation finns på hemsidan för regelefterlevnad på www.dell.com/regulatory\_compliance.

#### Procedur

- 1 Placera handledsstödet vid en bordskant med gångjärnen på bildskärmen vända uppåt.
- 2 Rikta in skruvhålen på bildskärmsgångjärnen med skruvhålen på handledsstödet.
- 3 Sätt tillbaka skruvarna som håller fast bildskärmsgångjärnen i handledsstödet.
- 4 Stäng bildskärmen och vänd på datorn.
- 5 Dra antennkabeln genom kabelhållarna på handledsstödet.
- 6 Fäst tejpen som håller fast bildskärmskabeln och antennkablarna på handledsstödet.

- 1 Sätt tillbaka [nätadapterporten.](#page-71-0)
- 2 Sätt tillbaka [moderkortet.](#page-64-0)
- 3 Sätt tillbaka [kylflänsmonteringen.](#page-57-0)
- 4 Sätt tillbaka [I/O-kortet](#page-53-0).
- 5 Följ anvisningarna i steg 3 till 8 i "[Sätta tillbaka datorbasen"](#page-44-0).
- 6 Följ anvisningarna i steg 4 till 7 i ["Sätta tillbaka den optiska enheten"](#page-38-0).
- 7 Sätt tillbaka [tangentbordet](#page-34-0).
- 8 Sätt tillbaka [minnesmodulerna.](#page-23-0)
- 9 Sätt tillbaka [det trådlösa kortet](#page-27-0).
- 10 Följ anvisningarna i steg 4 till steg 6 i "[Sätta tillbaka hårddisken](#page-20-0)".
- 11 Sätt tillbaka **kåpan.**
- 12 Sätt tillbaka **batteriet**.

### <span id="page-77-0"></span>Ta bort strömbrytarkortet

**WARNING: Innan du utför något arbete inuti datorn ska du läsa** säkerhetsanvisningarna som medföljde datorn och följa stegen i Innan [du arbetar inuti datorn.](#page-9-0) När du har arbetat inuti datorn följer du anvisningarna i [När du har arbetat inuti datorn](#page-11-0). Mer säkerhetsinformation finns på hemsidan för regelefterlevnad på www.dell.com/regulatory\_compliance.

#### Nödvändiga förhandsåtgärder

- 1 Ta bort [batteriet](#page-12-0).
- 2 Ta bort [kåpan](#page-14-0).
- 3 Följ anvisningarna i steg 1 till 3 i ["Ta bort hårddisken"](#page-17-0).
- 4 Ta bort [det trådlösa kortet](#page-25-0).
- 5 Ta bort [minnesmodulerna.](#page-21-0)
- 6 Ta bort [tangentbordet.](#page-31-0)
- 7 Följ anvisningar i steg 1 till 4 i "[Ta bort hårddisken](#page-35-0)".
- 8 Följ anvisningarna i steg 1 till 6 i "[Ta bort datorbasen"](#page-39-0).
- 9 Ta bort [I/O-kortet](#page-51-0).
- 10 Ta bort [kylflänsmonteringen.](#page-54-0)
- 11 Ta bort [moderkortet.](#page-59-0)
- 12 Ta bort [nätadapterporten.](#page-69-0)
- 13 Ta bort [bildskärmsmonteringen.](#page-72-0)

#### Procedur

- 1 Ta bort skruven som håller fast strömkontaktkabeln i handledsstödet.
- 2 Ta bort tejpen som håller fast strömbrytarkortet i handledsstödet.
- 3 Ta bort strömbrytarkortets kabel från handledsstödet.
- 4 Skjut ut strömbrytarkortet från under flikarna på handledsstödet.

Lyft bort strömbrytarkortet med tillhörande kabel från handledsstödet.

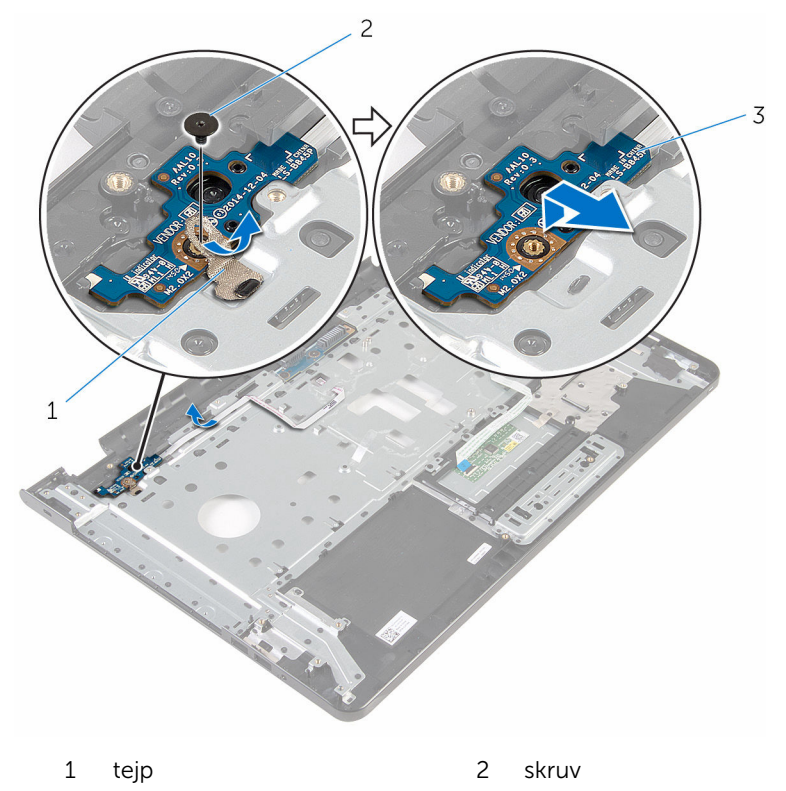

strömbrytarkortet

### <span id="page-79-0"></span>Sätta tillbaka strömbrytarkortet

VARNING: Innan du utför något arbete inuti datorn ska du läsa säkerhetsanvisningarna som medföljde datorn och följa stegen i Innan [du arbetar inuti datorn.](#page-9-0) När du har arbetat inuti datorn följer du anvisningarna i [När du har arbetat inuti datorn](#page-11-0). Mer säkerhetsinformation finns på hemsidan för regelefterlevnad på www.dell.com/regulatory\_compliance.

#### Procedur

- 1 Skjut strömbrytarkortet på plats under flikarna på handledsstödet och passa in skruvhålet på strömbrytarkortet med skruvhålet på handledsstödet.
- 2 Sätt tillbaka skruven som håller fast strömbrytarkortet mot handledsstödsenheten.
- 3 Fäst kabeln för strömbrytarkortet på handledsstödet.
- 4 Sätt fast tejpen som håller fast strömbrytarkortet på handledsstödet.

- 1 Sätt tillbaka [bildskärmsmonteringen.](#page-75-0)
- 2 Sätt tillbaka [nätadapterporten.](#page-71-0)
- 3 Sätt tillbaka [moderkortet.](#page-64-0)
- 4 Sätt tillbaka [kylflänsmonteringen.](#page-57-0)
- 5 Sätt tillbaka [I/O-kortet](#page-53-0).
- 6 Följ anvisningarna i steg 3 till 8 i "[Sätta tillbaka datorbasen"](#page-44-0).
- 7 Följ anvisningarna i steg 4 till 7 i ["Sätta tillbaka den optiska enheten"](#page-38-0).
- 8 Sätt tillbaka [tangentbordet](#page-34-0).
- 9 Sätt tillbaka [minnesmodulerna.](#page-23-0)
- 10 Sätt tillbaka [det trådlösa kortet](#page-27-0).
- 11 Följ anvisningarna i steg 4 till steg 6 i "[Sätta tillbaka hårddisken](#page-20-0)".
- 12 Sätt tillbaka [kåpan.](#page-16-0)
- 13 Sätt tillbaka [batteriet.](#page-13-0)

## Ta bort handledsstödet

**WARNING: Innan du utför något arbete inuti datorn ska du läsa** säkerhetsanvisningarna som medföljde datorn och följa stegen i Innan [du arbetar inuti datorn.](#page-9-0) När du har arbetat inuti datorn följer du anvisningarna i [När du har arbetat inuti datorn](#page-11-0). Mer säkerhetsinformation finns på hemsidan för regelefterlevnad på www.dell.com/regulatory\_compliance.

#### Nödvändiga förhandsåtgärder

- 1 Ta bort [batteriet](#page-12-0).
- 2 Ta bort [kåpan](#page-14-0).
- 3 Följ anvisningarna i steg 1 till 3 i ["Ta bort hårddisken"](#page-17-0).
- 4 Ta bort [det trådlösa kortet](#page-25-0).
- 5 Ta bort [minnesmodulerna.](#page-21-0)
- 6 Ta bort [tangentbordet.](#page-31-0)
- 7 Följ anvisningar i steg 1 till 4 i "[Ta bort hårddisken](#page-35-0)".
- 8 Följ anvisningarna i steg 1 till 6 i "[Ta bort datorbasen"](#page-39-0).
- 9 Ta bort [I/O-kortet](#page-51-0).
- 10 Ta bort [kylflänsmonteringen.](#page-54-0)
- 11 Ta bort [moderkortet.](#page-59-0)
- 12 Ta bort [nätadapterporten.](#page-69-0)
- 13 Ta bort [bildskärmsmonteringen.](#page-72-0)
- 14 Ta bort [strömbrytarkortet](#page-77-0).

#### Procedur

När du har utfört alla förhandsåtgärder återstår handledsstödet.

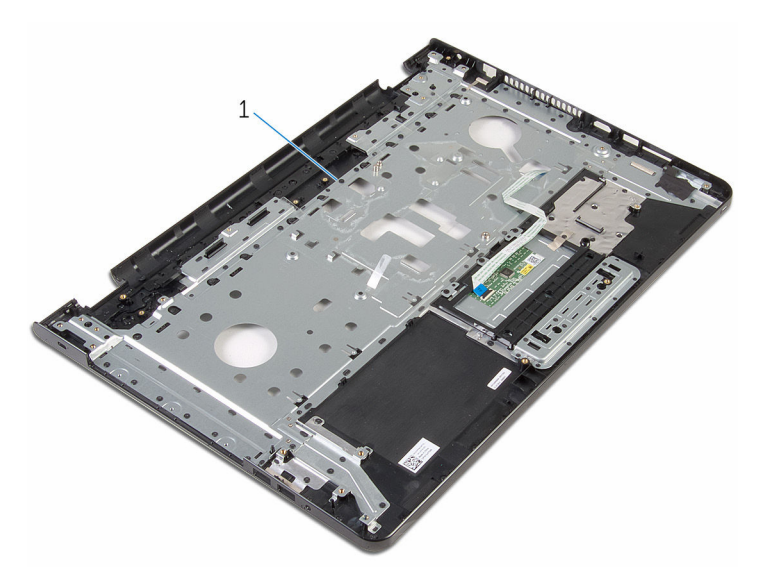

handledsstöd

# Sätta tillbaka handledsstödet

VARNING: Innan du utför något arbete inuti datorn ska du läsa säkerhetsanvisningarna som medföljde datorn och följa stegen i Innan [du arbetar inuti datorn.](#page-9-0) När du har arbetat inuti datorn följer du anvisningarna i [När du har arbetat inuti datorn](#page-11-0). Mer säkerhetsinformation finns på hemsidan för regelefterlevnad på www.dell.com/regulatory\_compliance.

#### Procedur

Placera handledsstödet på en plan yta.

- 1 Sätt tillbaka [strömbrytarkortet](#page-79-0).
- 2 Sätt tillbaka [bildskärmsmonteringen.](#page-75-0)
- 3 Sätt tillbaka [nätadapterporten.](#page-71-0)
- 4 Sätt tillbaka [moderkortet.](#page-64-0)
- 5 Sätt tillbaka [kylflänsmonteringen.](#page-57-0)
- 6 Sätt tillbaka [I/O-kortet](#page-53-0).
- 7 Följ anvisningarna i steg 3 till 8 i "[Sätta tillbaka datorbasen"](#page-44-0).
- 8 Följ anvisningarna i steg 4 till 7 i ["Sätta tillbaka den optiska enheten"](#page-38-0).
- 9 Sätt tillbaka [tangentbordet](#page-34-0).
- 10 Sätt tillbaka [minnesmodulerna.](#page-23-0)
- 11 Sätt tillbaka [det trådlösa kortet](#page-27-0).
- 12 Följ anvisningarna i steg 4 till steg 6 i "[Sätta tillbaka hårddisken](#page-20-0)".
- 13 Sätt tillbaka [kåpan.](#page-16-0)
- 14 Sätt tillbaka [batteriet.](#page-13-0)

### <span id="page-83-0"></span>Ta bort bildskärmsramen

**WARNING: Innan du utför något arbete inuti datorn ska du läsa** säkerhetsanvisningarna som medföljde datorn och följa stegen i Innan [du arbetar inuti datorn.](#page-9-0) När du har arbetat inuti datorn följer du anvisningarna i [När du har arbetat inuti datorn](#page-11-0). Mer säkerhetsinformation finns på hemsidan för regelefterlevnad på www.dell.com/regulatory\_compliance.

#### Nödvändiga förhandsåtgärder

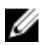

OBS: Dessa anvisningar gäller endast bärbara datorer utan pekskärm.

- 1 Ta bort [batteriet](#page-12-0).
- 2 Ta bort [kåpan](#page-14-0).
- 3 Följ anvisningarna i steg 1 till 3 i ["Ta bort hårddisken"](#page-17-0).
- 4 Ta bort [det trådlösa kortet](#page-25-0).
- 5 Ta bort [minnesmodulerna.](#page-21-0)
- 6 Ta bort [tangentbordet.](#page-31-0)
- 7 Följ anvisningar i steg 1 till 4 i "[Ta bort hårddisken](#page-35-0)".
- 8 Följ anvisningarna i steg 1 till 6 i "[Ta bort datorbasen"](#page-39-0).
- 9 Ta bort [I/O-kortet](#page-51-0).
- 10 Ta bort [kylflänsmonteringen.](#page-54-0)
- 11 Ta bort [moderkortet.](#page-59-0)
- 12 Ta bort [nätadapterporten.](#page-69-0)
- 13 Ta bort [bildskärmsmonteringen.](#page-72-0)

#### Procedur

1 Bänd försiktigt upp den inre kanten av bildskärmsinfattningen med fingrarna.

Lyft bort bildskärmsramen från bildskärmens bakre kåpa.

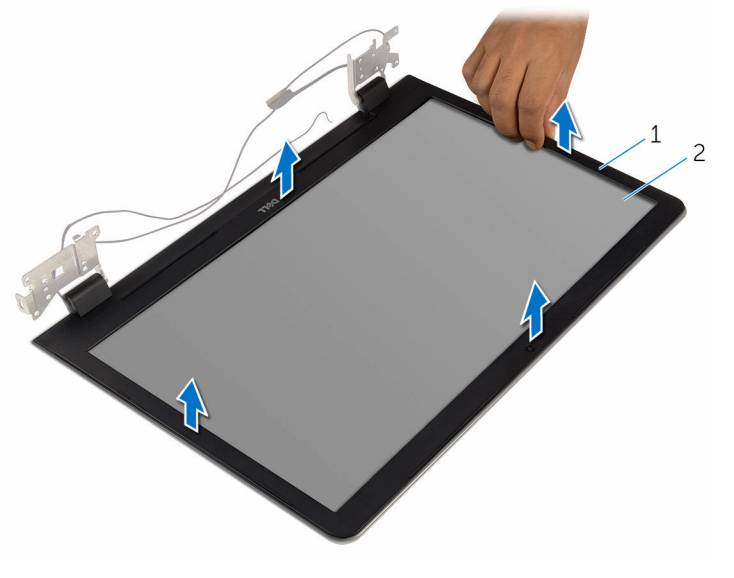

bildskärmsram 2 bildskärmens bakre kåpa

# <span id="page-85-0"></span>Sätta tillbaka bildskärmsramen

VARNING: Innan du utför något arbete inuti datorn ska du läsa säkerhetsanvisningarna som medföljde datorn och följa stegen i Innan [du arbetar inuti datorn.](#page-9-0) När du har arbetat inuti datorn följer du anvisningarna i [När du har arbetat inuti datorn](#page-11-0). Mer säkerhetsinformation finns på hemsidan för regelefterlevnad på www.dell.com/regulatory\_compliance.

#### Procedur

U OBS: Dessa anvisningar gäller endast bärbara datorer utan pekskärm.

Passa in bildskärmsramen med bildskärmens bakre kåpa och snäpp försiktigt bildskärmsramen på plats.

- 1 Sätt tillbaka [bildskärmsmonteringen.](#page-75-0)
- 2 Sätt tillbaka [nätadapterporten.](#page-71-0)
- 3 Sätt tillbaka [moderkortet.](#page-64-0)
- 4 Sätt tillbaka [kylflänsmonteringen.](#page-57-0)
- 5 Sätt tillbaka [I/O-kortet](#page-53-0).
- 6 Följ anvisningarna i steg 3 till 8 i "[Sätta tillbaka datorbasen"](#page-44-0).
- 7 Följ anvisningarna i steg 4 till 7 i ["Sätta tillbaka den optiska enheten"](#page-38-0).
- 8 Sätt tillbaka [tangentbordet](#page-34-0).
- 9 Sätt tillbaka [minnesmodulerna.](#page-23-0)
- 10 Sätt tillbaka [det trådlösa kortet](#page-27-0).
- 11 Följ anvisningarna i steg 4 till steg 6 i "[Sätta tillbaka hårddisken](#page-20-0)".
- 12 Sätt tillbaka [kåpan.](#page-16-0)
- 13 Sätt tillbaka [batteriet.](#page-13-0)

# <span id="page-86-0"></span>Ta bort bildskärmspanelen

VARNING: Innan du utför något arbete inuti datorn ska du läsa säkerhetsanvisningarna som medföljde datorn och följa stegen i Innan [du arbetar inuti datorn.](#page-9-0) När du har arbetat inuti datorn följer du anvisningarna i [När du har arbetat inuti datorn](#page-11-0). Mer säkerhetsinformation finns på hemsidan för regelefterlevnad på www.dell.com/regulatory\_compliance.

#### Nödvändiga förhandsåtgärder

OBS: Dessa instruktioner gäller endast för bärbara datorer med Ø bildskärm utan pekskärmsfunktion.

- 1 Ta bort [batteriet](#page-12-0).
- 2 Ta bort [kåpan](#page-14-0).
- 3 Följ anvisningarna i steg 1 till 3 i ["Ta bort hårddisken"](#page-17-0).
- 4 Ta bort [det trådlösa kortet](#page-25-0).
- 5 Ta bort [minnesmodulerna.](#page-21-0)
- 6 Ta bort [tangentbordet.](#page-31-0)
- 7 Följ anvisningar i steg 1 till 4 i "[Ta bort hårddisken](#page-35-0)".
- 8 Följ anvisningarna i steg 1 till 6 i "[Ta bort datorbasen"](#page-39-0).
- 9 Ta bort [I/O-kortet](#page-51-0).
- 10 Ta bort [kylflänsmonteringen.](#page-54-0)
- 11 Ta bort [moderkortet.](#page-59-0)
- 12 Ta bort [nätadapterporten.](#page-69-0)
- 13 Ta bort [bildskärmsmonteringen.](#page-72-0)
- 14 Ta bort [bildskärmsramen.](#page-83-0)

#### Procedur

1 Ta bort skruvarna som håller fast bildskärmspanelen i bildskärmens bakre kåpa.

Lyft försiktigt upp bildskärmspanelen och vänd den upp och ned.

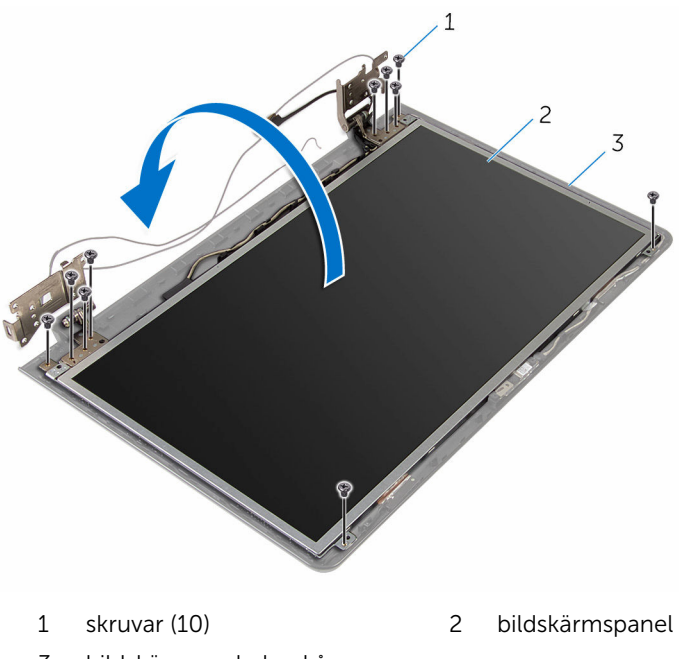

bildskärmens bakre kåpa

Ta försiktigt bort bildskärmskabeln, lyft upp spärren och koppla bort bildskärmskabeln från bildskärmskontakten.

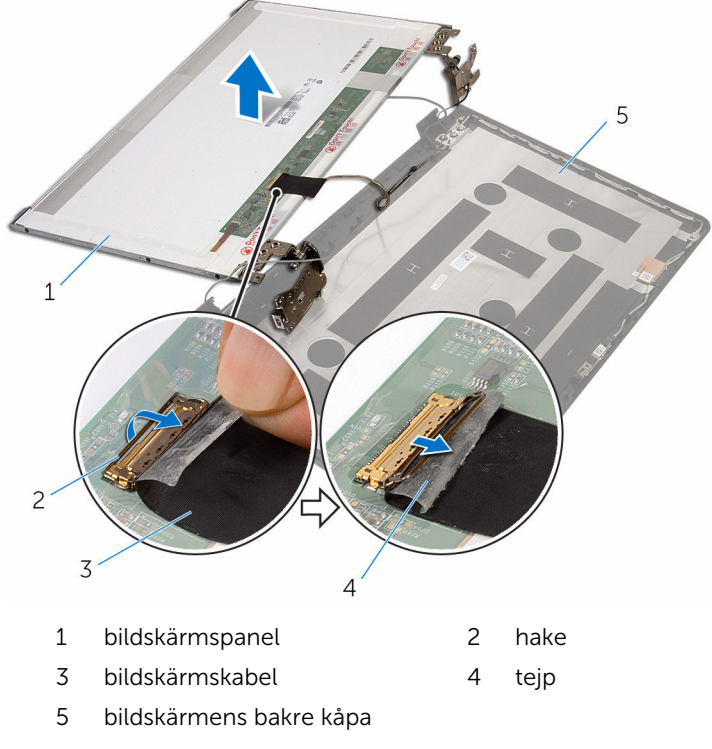

Lyft bort bildskärmspanelen från bildskärmens bakre kåpa.

#### 5 Ta bort [bildskärmsgångjärnen.](#page-92-0)

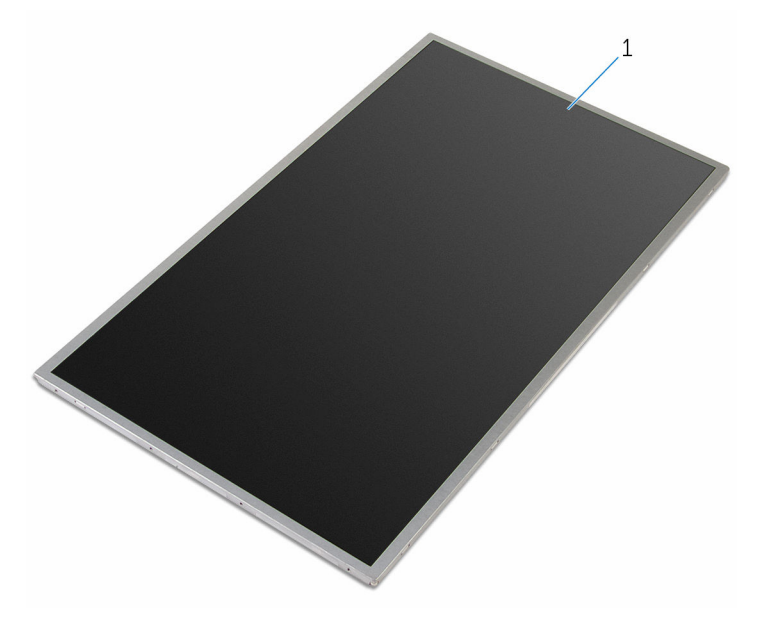

bildskärmspanel

### <span id="page-90-0"></span>Sätta tillbaka bildskärmspanelen

**WARNING: Innan du utför något arbete inuti datorn ska du läsa** säkerhetsanvisningarna som medföljde datorn och följa stegen i Innan [du arbetar inuti datorn.](#page-9-0) När du har arbetat inuti datorn följer du anvisningarna i [När du har arbetat inuti datorn](#page-11-0). Mer säkerhetsinformation finns på hemsidan för regelefterlevnad på www.dell.com/regulatory\_compliance.

#### Procedur

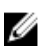

OBS: Dessa anvisningar gäller endast bärbara datorer utan pekskärm.

- 1 Sätt tillbaka [bildskärmsgångjärnen.](#page-94-0)
- 2 Skjut in bildskärmskabeln i kabelkontakten på bildskärmen och tryck spärrhaken nedåt för att säkra kabeln.
- 3 Fäst bildskärmskabeln över kabelkontakten på bildskärmspanelen.
- 4 Placera bildskärmspanelen försiktigt på bildskärmens bakre kåpa och passa in skruvhålen på bildskärmspanelen mot skruvhålen på bildskärmens bakre kåpa.
- 5 Sätt tillbaka skruvarna som håller fast bildskärmspanelen i bildskärmens bakre kåpa.

- 1 Sätt tillbaka [bildskärmsramen](#page-85-0).
- 2 Sätt tillbaka [bildskärmsmonteringen.](#page-75-0)
- 3 Sätt tillbaka [nätadapterporten.](#page-71-0)
- 4 Sätt tillbaka [moderkortet.](#page-64-0)
- 5 Sätt tillbaka [kylflänsmonteringen.](#page-57-0)
- 6 Sätt tillbaka [I/O-kortet](#page-53-0).
- 7 Följ anvisningarna i steg 3 till 8 i "[Sätta tillbaka datorbasen"](#page-44-0).
- 8 Följ anvisningarna i steg 4 till 7 i ["Sätta tillbaka den optiska enheten"](#page-38-0).
- 9 Sätt tillbaka [tangentbordet](#page-34-0).
- 10 Sätt tillbaka [minnesmodulerna.](#page-23-0)
- 11 Sätt tillbaka [det trådlösa kortet](#page-27-0).
- 12 Följ anvisningarna i steg 4 till steg 6 i "[Sätta tillbaka hårddisken](#page-20-0)".
- 13 Sätt tillbaka [kåpan.](#page-16-0)
- 14 Sätt tillbaka [batteriet.](#page-13-0)

# <span id="page-92-0"></span>Ta bort bildskärmsgångjärnen

VARNING: Innan du utför något arbete inuti datorn ska du läsa säkerhetsanvisningarna som medföljde datorn och följa stegen i Innan [du arbetar inuti datorn.](#page-9-0) När du har arbetat inuti datorn följer du anvisningarna i [När du har arbetat inuti datorn](#page-11-0). Mer säkerhetsinformation finns på hemsidan för regelefterlevnad på www.dell.com/regulatory\_compliance.

#### Nödvändiga förhandsåtgärder

OBS: Dessa instruktioner gäller endast för bärbara datorer med U bildskärm utan pekskärmsfunktion.

- 1 Ta bort [batteriet](#page-12-0).
- 2 Ta bort [kåpan](#page-14-0).
- 3 Föli anvisningarna i steg 1 till 3 i ["Ta bort hårddisken"](#page-17-0).
- 4 Ta bort [det trådlösa kortet](#page-25-0).
- 5 Ta bort [minnesmodulerna.](#page-21-0)
- 6 Ta bort [tangentbordet.](#page-31-0)
- 7 Följ anvisningar i steg 1 till 4 i "[Ta bort hårddisken](#page-35-0)".
- 8 Följ anvisningarna i steg 1 till 6 i "[Ta bort datorbasen"](#page-39-0).
- 9 Ta bort [I/O-kortet](#page-51-0).
- 10 Ta bort [kylflänsmonteringen.](#page-54-0)
- 11 Ta bort [moderkortet.](#page-59-0)
- 12 Ta bort [nätadapterporten.](#page-69-0)
- 13 Ta bort [bildskärmsmonteringen.](#page-72-0)
- 14 Ta bort [bildskärmsramen.](#page-83-0)
- 15 Ta bort [bildskärmspanelen.](#page-86-0)

#### Procedur

1 Ta bort skruvarna som håller fast bildskärmsgångjärnen i bildskärmspanelen.

Lyft bort bildskärmsgångjärnen från bildskärmspanelen.

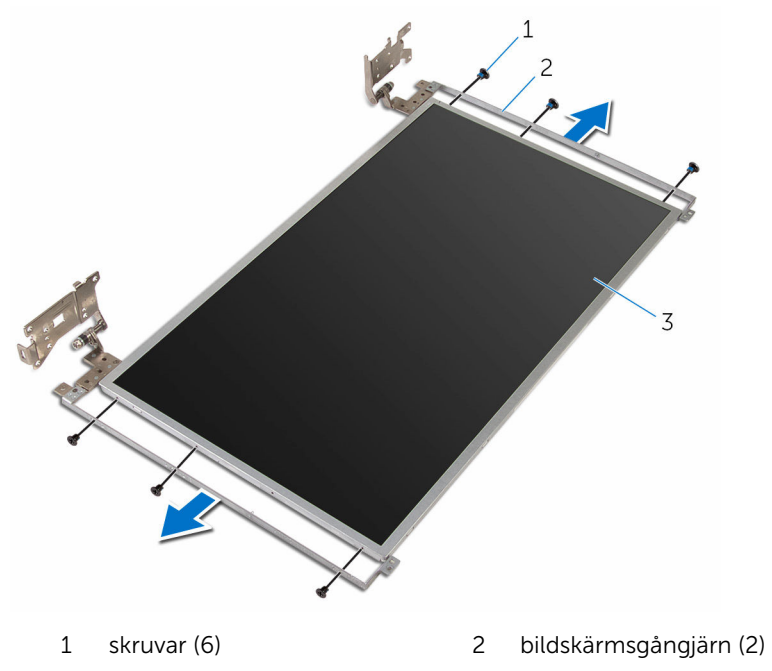

bildskärmspanel

### <span id="page-94-0"></span>Sätta tillbaka bildskärmsgångjärnen

VARNING: Innan du utför något arbete inuti datorn ska du läsa ∧ säkerhetsanvisningarna som medföljde datorn och följa stegen i <u>Innan</u> [du arbetar inuti datorn.](#page-9-0) När du har arbetat inuti datorn följer du anvisningarna i [När du har arbetat inuti datorn](#page-11-0). Mer säkerhetsinformation finns på hemsidan för regelefterlevnad på www.dell.com/regulatory\_compliance.

#### Procedur

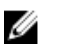

OBS: Dessa anvisningar gäller endast bärbara datorer utan pekskärm.

- 1 Rikta in skruvhålen i bildskärmsgångjärnen med skruvhålen på bildskärmspanelen.
- 2 Sätt tillbaka skruvarna som håller fast bildskärmsgångjärnen i bildskärmspanelen.

- 1 Sätt tillbaka [bildskärmspanelen](#page-90-0).
- 2 Sätt tillbaka [bildskärmsramen](#page-85-0).
- 3 Sätt tillbaka [bildskärmsmonteringen.](#page-75-0)
- 4 Sätt tillbaka [nätadapterporten.](#page-71-0)
- 5 Sätt tillbaka [moderkortet.](#page-64-0)
- 6 Sätt tillbaka [kylflänsmonteringen.](#page-57-0)
- 7 Sätt tillbaka [I/O-kortet](#page-53-0).
- 8 Följ anvisningarna i steg 3 till 8 i "[Sätta tillbaka datorbasen"](#page-44-0).
- 9 Följ anvisningarna i steg 4 till 7 i ["Sätta tillbaka den optiska enheten"](#page-38-0).
- 10 Sätt tillbaka [tangentbordet](#page-34-0).
- 11 Sätt tillbaka [minnesmodulerna.](#page-23-0)
- 12 Sätt tillbaka [det trådlösa kortet](#page-27-0).
- 13 Följ anvisningarna i steg 4 till steg 6 i "[Sätta tillbaka hårddisken](#page-20-0)".
- 14 Sätt tillbaka [kåpan.](#page-16-0)

15 Sätt tillbaka [batteriet.](#page-13-0)

### <span id="page-96-0"></span>Ta bort kameran

VARNING: Innan du utför något arbete inuti datorn ska du läsa säkerhetsanvisningarna som medföljde datorn och följa stegen i Innan [du arbetar inuti datorn.](#page-9-0) När du har arbetat inuti datorn följer du anvisningarna i [När du har arbetat inuti datorn](#page-11-0). Mer säkerhetsinformation finns på hemsidan för regelefterlevnad på www.dell.com/regulatory\_compliance.

#### Nödvändiga förhandsåtgärder

OBS: Dessa instruktioner gäller endast för bärbara datorer med Ű bildskärm utan pekskärmsfunktion.

- 1 Ta bort [batteriet](#page-12-0).
- 2 Ta bort [kåpan](#page-14-0).
- 3 Följ anvisningarna i steg 1 till 3 i ["Ta bort hårddisken"](#page-17-0).
- 4 Ta bort [det trådlösa kortet](#page-25-0).
- 5 Ta bort [minnesmodulerna.](#page-21-0)
- 6 Ta bort [tangentbordet.](#page-31-0)
- 7 Följ anvisningar i steg 1 till 4 i "[Ta bort hårddisken](#page-35-0)".
- 8 Följ anvisningarna i steg 1 till 6 i "[Ta bort datorbasen"](#page-39-0).
- 9 Ta bort [I/O-kortet](#page-51-0).
- 10 Ta bort [kylflänsmonteringen.](#page-54-0)
- 11 Ta bort [moderkortet.](#page-59-0)
- 12 Ta bort [nätadapterporten.](#page-69-0)
- 13 Ta bort [bildskärmsmonteringen.](#page-72-0)
- 14 Ta bort [bildskärmsramen.](#page-83-0)

#### Procedur

1 Koppla bort kamerakabeln från kameramodulen.

Använd en plastrits och bänd försiktigt av kameran från bildskärmens bakre kåpa.

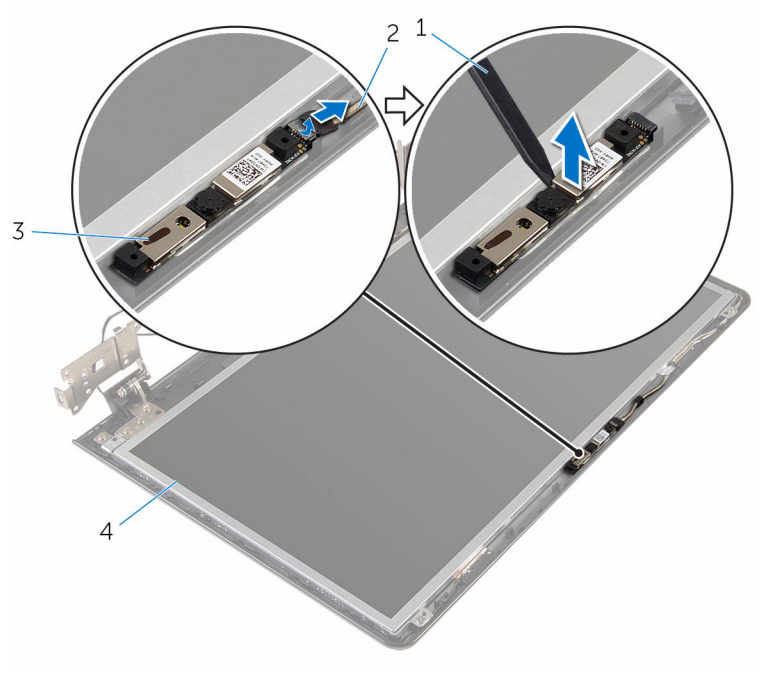

- 
- 
- plastrits 2 kamerakabel
- kamera 4 bildskärmens bakre kåpa

### <span id="page-98-0"></span>Sätta tillbaka kameran

VARNING: Innan du utför något arbete inuti datorn ska du läsa säkerhetsanvisningarna som medföljde datorn och följa stegen i Innan [du arbetar inuti datorn.](#page-9-0) När du har arbetat inuti datorn följer du anvisningarna i [När du har arbetat inuti datorn](#page-11-0). Mer säkerhetsinformation finns på hemsidan för regelefterlevnad på www.dell.com/regulatory\_compliance.

#### Procedur

U

OBS: Dessa anvisningar gäller endast bärbara datorer utan pekskärm.

- 1 Använd inriktningsstolpen till att fästa kameran på bildskärmens bakre kåpa.
- 2 Anslut kamerakabeln till kontakten på kameran.

- 1 Sätt tillbaka [bildskärmsramen](#page-85-0).
- 2 Sätt tillbaka [bildskärmsmonteringen.](#page-75-0)
- 3 Sätt tillbaka [nätadapterporten.](#page-71-0)
- 4 Sätt tillbaka [moderkortet.](#page-64-0)
- 5 Sätt tillbaka [kylflänsmonteringen.](#page-57-0)
- 6 Sätt tillbaka [I/O-kortet](#page-53-0).
- 7 Följ anvisningarna i steg 3 till 8 i "[Sätta tillbaka datorbasen"](#page-44-0).
- 8 Följ anvisningarna i steg 4 till 7 i ["Sätta tillbaka den optiska enheten"](#page-38-0).
- 9 Sätt tillbaka [tangentbordet](#page-34-0).
- 10 Sätt tillbaka [minnesmodulerna.](#page-23-0)
- 11 Sätt tillbaka [det trådlösa kortet](#page-27-0).
- 12 Följ anvisningarna i steg 4 till steg 6 i "[Sätta tillbaka hårddisken](#page-20-0)".
- 13 Sätt tillbaka [kåpan.](#page-16-0)
- 14 Sätt tillbaka [batteriet.](#page-13-0)

## <span id="page-99-0"></span>Ta bort bildskärmskabeln

VARNING: Innan du utför något arbete inuti datorn ska du läsa säkerhetsanvisningarna som medföljde datorn och följa stegen i Innan [du arbetar inuti datorn.](#page-9-0) När du har arbetat inuti datorn följer du anvisningarna i [När du har arbetat inuti datorn](#page-11-0). Mer säkerhetsinformation finns på hemsidan för regelefterlevnad på www.dell.com/regulatory\_compliance.

#### Nödvändiga förhandsåtgärder

OBS: Det här kapitlet gäller endast för bärbara datorer som har en Ø bildskärm utan pekskärmsfunktion.

- 1 Ta bort [batteriet](#page-12-0).
- 2 Ta bort [kåpan](#page-14-0).
- 3 Följ anvisningarna i steg 1 till 3 i ["Ta bort hårddisken"](#page-17-0).
- 4 Ta bort [det trådlösa kortet](#page-25-0).
- 5 Ta bort [minnesmodulerna.](#page-21-0)
- 6 Ta bort [tangentbordet.](#page-31-0)
- 7 Följ anvisningar i steg 1 till 4 i "[Ta bort hårddisken](#page-35-0)".
- 8 Följ anvisningarna i steg 1 till 6 i "[Ta bort datorbasen"](#page-39-0).
- 9 Ta bort [I/O-kortet](#page-51-0).
- 10 Ta bort [kylflänsmonteringen.](#page-54-0)
- 11 Ta bort [moderkortet.](#page-59-0)
- 12 Ta bort [nätadapterporten.](#page-69-0)
- 13 Ta bort [bildskärmsmonteringen.](#page-72-0)
- 14 Ta bort [bildskärmsramen.](#page-83-0)
- 15 Ta bort [bildskärmspanelen.](#page-86-0)
- 16 Ta bort [kameran.](#page-96-0)

#### Procedur

- 1 Ta bort tejpen som håller fast kamerakabeln i bildskärmens bakre kåpa.
- 2 Observera dragningen av bildskärmskabeln och ta bort bildskärmskabeln från kabelhållarna på bildskärmens bakre kåpa.

Observera hur kamerakabeln är dragen och ta bort kamerakabeln från bildskärmens bakre kåpa.

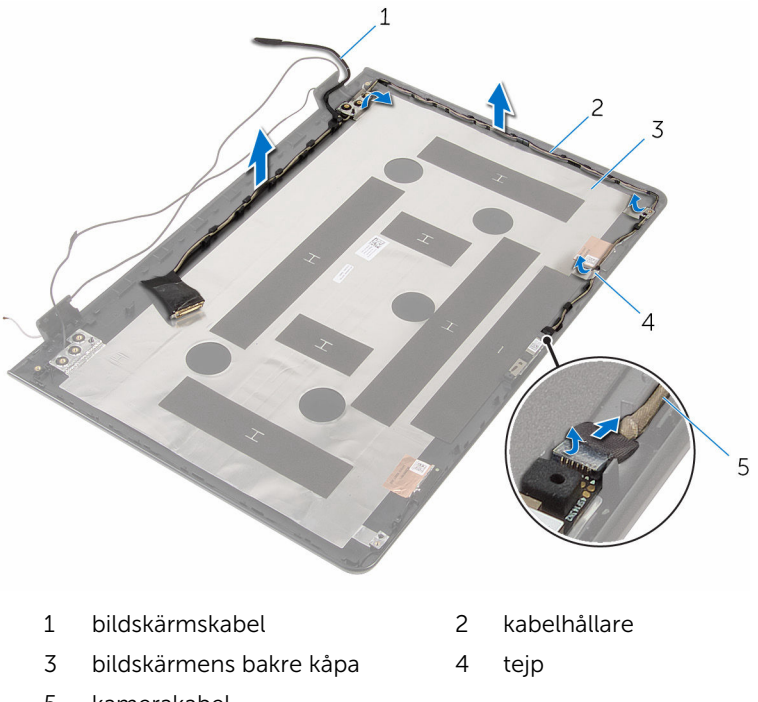

kamerakabel

# <span id="page-101-0"></span>Sätta tillbaka bildskärmskabeln

VARNING: Innan du utför något arbete inuti datorn ska du läsa säkerhetsanvisningarna som medföljde datorn och följa stegen i Innan [du arbetar inuti datorn.](#page-9-0) När du har arbetat inuti datorn följer du anvisningarna i [När du har arbetat inuti datorn](#page-11-0). Mer säkerhetsinformation finns på hemsidan för regelefterlevnad på www.dell.com/regulatory\_compliance.

#### Procedur

- 1 Dra bildskärmskabeln genom kabelhållarna på bildskärmens bakre kåpa.
- 2 Sätt fast tejpen som håller fast bildskärmskabeln i bildskärmens bakre hölje.

- 1 Sätt tillbaka [kameran.](#page-98-0)
- 2 Sätt tillbaka [bildskärmspanelen](#page-90-0).
- 3 Sätt tillbaka [bildskärmsramen](#page-85-0).
- 4 Sätt tillbaka [bildskärmsmonteringen.](#page-75-0)
- 5 Sätt tillbaka [nätadapterporten.](#page-71-0)
- 6 Sätt tillbaka [moderkortet.](#page-64-0)
- 7 Sätt tillbaka [kylflänsmonteringen.](#page-57-0)
- 8 Sätt tillbaka [I/O-kortet](#page-53-0).
- 9 Följ anvisningarna i steg 3 till 8 i "[Sätta tillbaka datorbasen"](#page-44-0).
- 10 Följ anvisningarna i steg 4 till 7 i ["Sätta tillbaka den optiska enheten"](#page-38-0).
- 11 Sätt tillbaka [tangentbordet](#page-34-0).
- 12 Sätt tillbaka [minnesmodulerna.](#page-23-0)
- 13 Sätt tillbaka [det trådlösa kortet](#page-27-0).
- 14 Följ anvisningarna i steg 4 till steg 6 i "[Sätta tillbaka hårddisken](#page-20-0)".
- 15 Sätt tillbaka [kåpan.](#page-16-0)
- 16 Sätt tillbaka [batteriet.](#page-13-0)

### Ta bort bildskärmens bakre kåpa och antennmonteringen

VARNING: Innan du utför något arbete inuti datorn ska du läsa säkerhetsanvisningarna som medföljde datorn och följa stegen i Innan [du arbetar inuti datorn.](#page-9-0) När du har arbetat inuti datorn följer du anvisningarna i [När du har arbetat inuti datorn](#page-11-0). Mer säkerhetsinformation finns på hemsidan för regelefterlevnad på www.dell.com/regulatory\_compliance.

#### Nödvändiga förhandsåtgärder

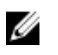

OBS: Dessa instruktioner gäller endast för bärbara datorer med bildskärm utan pekskärmsfunktion.

- 1 Ta bort [batteriet](#page-12-0).
- 2 Ta bort [kåpan](#page-14-0).
- 3 Följ anvisningarna i steg 1 till 3 i ["Ta bort hårddisken"](#page-17-0).
- 4 Ta bort [det trådlösa kortet](#page-25-0).
- 5 Ta bort [minnesmodulerna.](#page-21-0)
- **6** Ta bort [tangentbordet.](#page-31-0)
- 7 Följ anvisningar i steg 1 till 4 i "[Ta bort hårddisken](#page-35-0)".
- 8 Följ anvisningarna i steg 1 till 6 i "[Ta bort datorbasen"](#page-39-0).
- 9 Ta bort [I/O-kortet](#page-51-0).
- 10 Ta bort [kylflänsmonteringen.](#page-54-0)
- 11 Ta bort [moderkortet.](#page-59-0)
- 12 Ta bort [nätadapterporten.](#page-69-0)
- 13 Ta bort [bildskärmsmonteringen.](#page-72-0)
- 14 Ta bort [bildskärmsramen.](#page-83-0)
- 15 Ta bort [kameran.](#page-96-0)
- 16 Ta bort [bildskärmspanelen.](#page-86-0)
- 17 Ta bort [bildskärmskabeln.](#page-99-0)

#### Procedur

När alla stegen i förhandsåtgärderna är utförda återstår bildskärmens bakre kåpa och antennmontering.

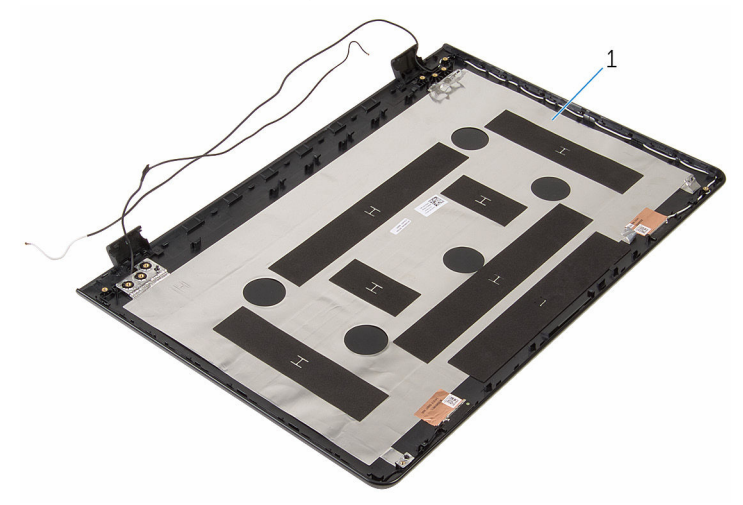

1 bildskärmens bakre kåpa och antennmontering

### Sätta tillbaka bildskärmens bakre kåpa och antennmonteringen

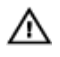

VARNING: Innan du utför något arbete inuti datorn ska du läsa säkerhetsanvisningarna som medföljde datorn och följa stegen i Innan [du arbetar inuti datorn.](#page-9-0) När du har arbetat inuti datorn följer du anvisningarna i [När du har arbetat inuti datorn](#page-11-0). Mer säkerhetsinformation finns på hemsidan för regelefterlevnad på www.dell.com/regulatory\_compliance.

#### Procedur

Placera bildskärmens bakre kåpa och antennmonteringen på en plan yta.

- 1 Sätt tillbaka [bildskärmskabeln.](#page-101-0)
- 2 Sätt tillbaka [bildskärmspanelen](#page-90-0).
- 3 Sätt tillbaka [kameran.](#page-98-0)
- 4 Sätt tillbaka [bildskärmsramen](#page-85-0).
- 5 Sätt tillbaka [bildskärmsmonteringen.](#page-75-0)
- 6 Sätt tillbaka [nätadapterporten.](#page-71-0)
- 7 Sätt tillbaka [moderkortet.](#page-64-0)
- 8 Sätt tillbaka [kylflänsmonteringen.](#page-57-0)
- 9 Sätt tillbaka [I/O-kortet](#page-53-0).
- 10 Följ anvisningarna i steg 3 till 8 i "[Sätta tillbaka datorbasen"](#page-44-0).
- 11 Följ anvisningarna i steg 4 till 7 i ["Sätta tillbaka den optiska enheten"](#page-38-0).
- 12 Sätt tillbaka [tangentbordet](#page-34-0).
- 13 Sätt tillbaka [minnesmodulerna.](#page-23-0)
- 14 Sätt tillbaka [det trådlösa kortet](#page-27-0).
- 15 Följ anvisningarna i steg 4 till steg 6 i "[Sätta tillbaka hårddisken](#page-20-0)".
- 16 Sätt tillbaka [kåpan.](#page-16-0)
- 17 Sätt tillbaka [batteriet.](#page-13-0)

# Uppdatera BIOS

Du kan vara tvungen att uppdatera BIOS när det finns en uppdatering eller när du bytt ut moderkortet. Så här uppdaterar du BIOS:

- 1 Starta datorn.
- 2 Gå till www.dell.com/support.
- 3 Klicka på Product Support (Produktsupport), ange servicenumret för din bärbara dator och klicka på Submit (Skicka).

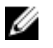

**OBS:** Om du inte har servicenumret, använd automatisk identifiering eller slå upp din datormodell manuellt.

- 4 Klicka på Drivers & Downloads (Drivrutiner och hämtningar).
- 5 Välj det operativsystem som är installerat på datorn.
- 6 Bläddra nedåt på sidan och expandera BIOS.
- 7 Klicka på Ladda ner fil för att ladda ner den senaste versionen av BIOS till din dator.
- 8 Spara filen och navigera till mappen där du sparade BIOSuppdateringsfilen när hämtningen är klar.
- 9 Dubbelklicka på ikonen för BIOS-uppdateringsfilen och följ anvisningarna på skärmen.

# Få hjälp och kontakta Dell

#### Resurser för självhjälp

Du kan få information och hjälp för Dells produkter och tjänster med följande resurser för självhjälp:

Information om Dells produkter och www.dell.com tiänster

Windows 8.1 och Windows 10 Dell Hiälp & Support-appen

Använda hjälpen i Windows 8, Windows 8.1 och Windows 10

Felsökningsinformation, användarhandböcker, installationsanvisningar, produktspecifikationer, tekniska hjälpbloggar, programuppdateringar osv.

Lär dig mer om ditt operativsystem, inställning och användning av din

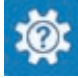

Windows 10 Kom igång-appen

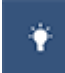

Windows 8.1 Hiälp + Tips-appen

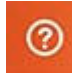

Utgå från sökfunktionen i Windows, skriv in Hjälp och support och tryck på Retur.

Använda hjälpen i Windows 7 Klicka på **Start → Hjälp och support**.

Onlinehjälp för operativsystemet www.dell.com/support/windows www.dell.com/support/linux

www.dell.com/support

Se *Jag och min Dell* på www.dell.com/support/manuals. dator, säkerhetskopiering av data, diagnostik osv.

#### Kontakta Dell

Om du vill kontakta Dell med frågor om försäljning, teknisk support eller kundtjänst, se www.dell.com/contactdell.

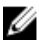

OBS: Tillgängligheten varierar mellan land och produkt och vissa tjänster kanske inte finns tillgängliga i ditt land.

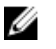

OBS: Om du inte har en aktiv internetanslutning så hittar du information på inköpsfakturan, följesedeln, räkningen eller Dells produktkatalog.